# **บทที่ 4**

#### **เนื้อหาบทเรียนและผังดําเนินเรื่อง**

การคนควาแบบอิสระในครั้งนี้ มีวัตถุประสงคเพื่อพัฒนาบทเรียนอิเล็กทรอนิกสบน เครือขายเรื่องการจัดการการเปลี่ยนแปลงองคการ สําหรับนักศึกษาระดับปริญญาตรี และปริญญา โท คณะบริหารธุรกิจ มหาวิทยาลัยเชียงใหม่ ผู้ศึกษาได้ดำเนินการสร้างบทเรียนตามขั้นตอนการ ออกแบบบทเรียนอิเล็กทรอนิกสบนเครือขาย(E-learning Courseware) (ถนอมพร เลาหจรัสแสง, ่ 2545: 113) ที่ครอบคลุมทุกขั้นตอนการออกแบบอย่างเป็นระบบ4 ขั้นตอน คือ ขั้นการเตรียมการ ขั้นออกแบบ ขั้นพัฒนา และขั้นปรับปรุงแกไขซึ่งผลการศึกษาในแตละขั้นตอนมีรายละเอียดดังนี้

#### **4.1 ขั้นการเตรียมการ (Preparation)**

**4.1.1การสํารวจความตองการในดานรูปแบบการนําเสนอบทเรียนอิเล็กทรอนิกสบน เครือขาย**

หลังจากผู้ศึกษาทำศึกษาการใช้งานและเข้าการอบรมการใช้ Adobe Captivate 4 แล้ว ได้ ้อ้างอิงข้อมูลผลการสำรวจความต้องการในด้านรูปแบบการนำเสนอบทเรียนอิเล็กทรอนิกส์บน เครือขาย จากการศึกษาของกฤษฎา พูนลาภยศ (2552), นลัท อินทรังษี (2552), พัชรีพรรณ ดวงมุ สิทธิ์ (2552), มาริสา จารุสาธิต (2552), นุชจรินทร ปญญาวุฒิไกร (2553) และมณีวัลย จันที (2553) ซึ่งแตละคนไดทําการศึกษาโดยการเก็บรวบรวมแบบสอบถามจากนักศึกษาระดับปริญญาโท ้มหาวิทยาลัยเชียงใหม่ จำนวน 30 คน

ในตารางเปรียบเทียบผลการสํารวจความตองการในดานรูปแบบการนําเสนอบทเรียน อิเล็กทรอนิกสบนเครือขายนี้ ผลการสํารวจที่ผูตอบแบบสอบถามสวนใหญตองการ จะแทนดวย เครื่องหมายถูก สวนผลการสํารวจที่ผูตอบแบบสอบถามสวนใหญไมตองการ จะแทนดวย เครื่องหมายกากบาท ซึ่งการศึกษาสามารถสรุปเปนตารางไดดังนี้

# **4.1.1.1 ขอมูลเกี่ยวกับสวนตอประสานกับผูใช**

**1) จําแนกตามความตองการดานการนําทาง**

#### **ตารางที่ 4.1** แสดงการเปรียบเทียบผลการสํารวจความตองการดานการนําทาง

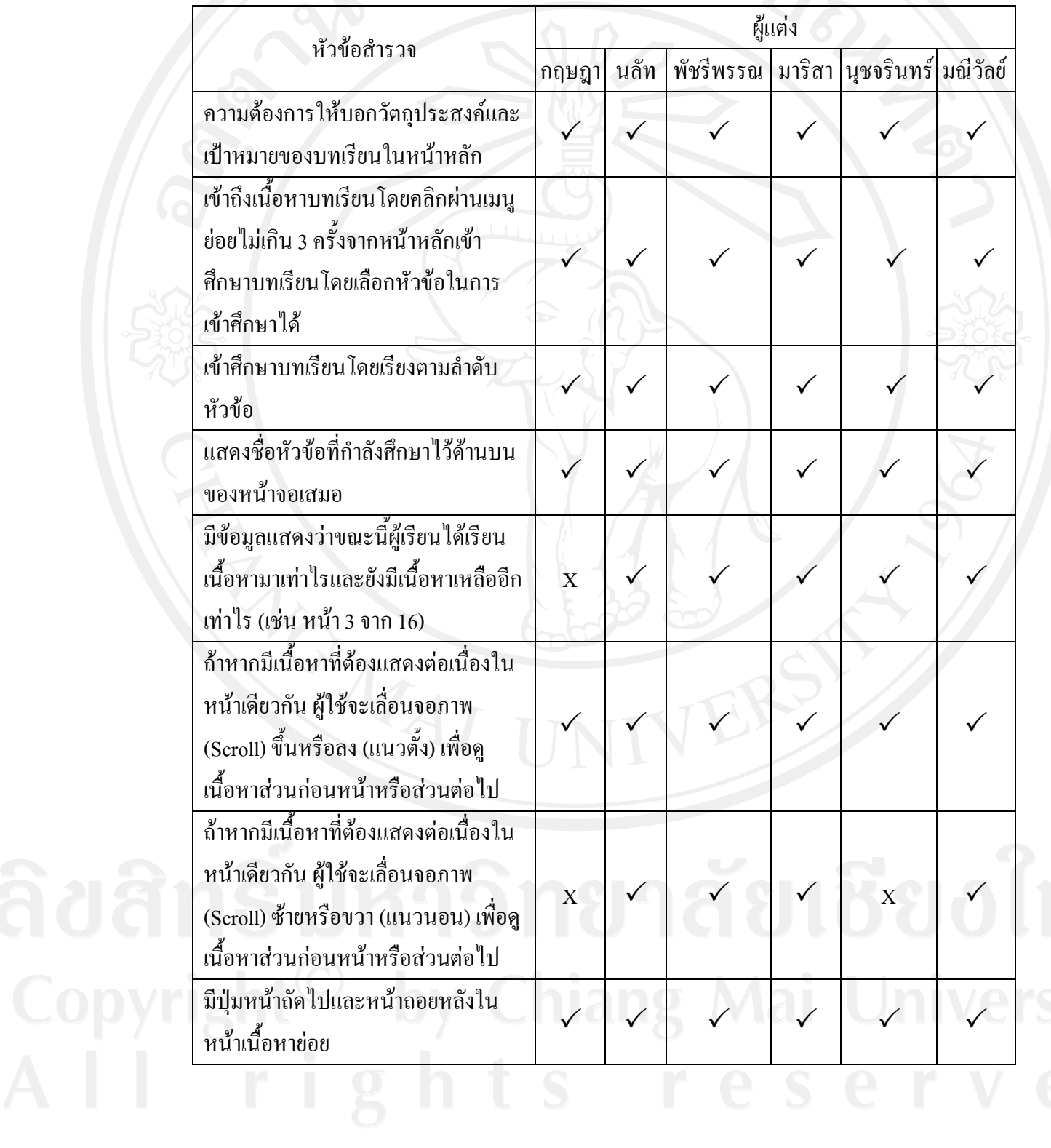

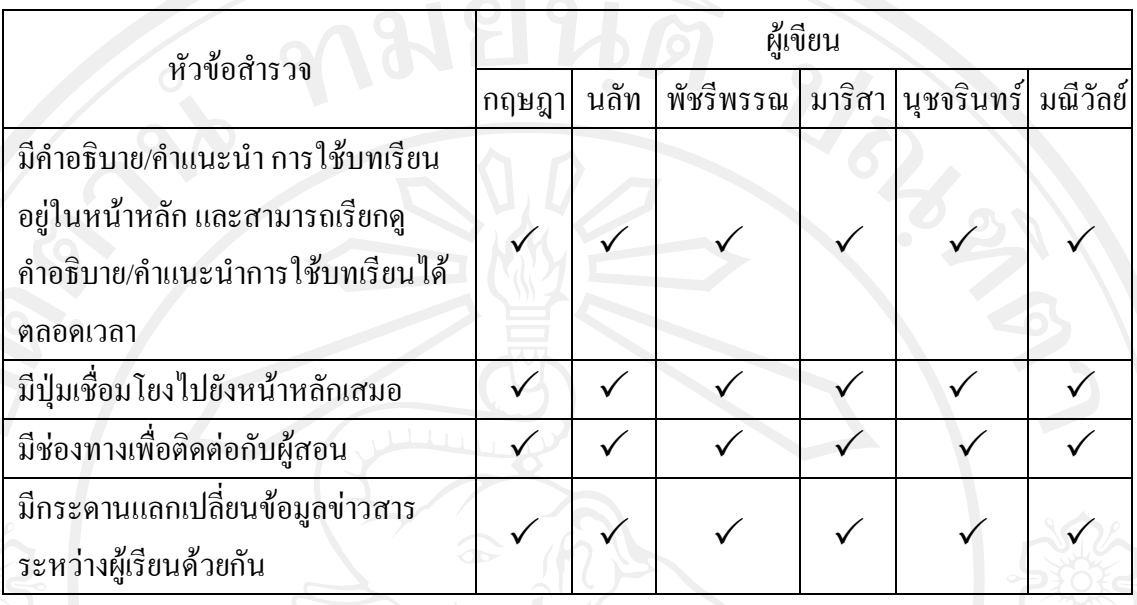

#### **ตารางที่ 4.1 (ตอ)**แสดงการเปรียบเทียบผลการสํารวจความตองการดานการนําทาง

ขอมูลเกี่ยวกับสวนตอประสานกับผูใชจําแนกตามความตองการดานการนําทาง พบวา มีความตองการใหบอกวัตถุประสงคและเปาหมายของบทเรียนในหนาหลัก เขาถึงเนื้อหา บทเรียนโดยคลิกผานเมนูยอยไมเกิน 3 ครั้งจากหนาหลักเขาศึกษาบทเรียน โดยเขาศึกษาบทเรียน โดยเรียงตามลำดับหัวข้อและสามารถเลือกหัวข้อในการเข้าศึกษาได้ แสดงชื่อหัวข้อที่กำลังศึกษาไว้ ดานบนของหนาจอเสมอ มีขอมูลแสดงวาขณะนี้ผูเรียนไดเรียนเนื้อหามาเทาไรและยังมีเนื้อหาเหลือ อีกเท่าไร (เช่น หน้า 3 จาก 16) ถ้าหากมีเนื้อหาที่ต้องแสดงต่อเนื่องในหน้าเดียวกัน ผู้ใช้จะเลื่อน จอภาพ (Scroll) ขึ้นหรือลง (แนวตั้ง) หรือซายหรือขวา (แนวนอน) เพื่อดูเนื้อหาสวนกอนหนาหรือ ้ ส่วนต่อไป มีปุ่มหน้าถัดไปและหน้าถอยหลังในหน้าเนื้อหาย่อย มีคำอธิบาย/คำแนะนำ การใช้ บทเรียนอยูในหนาหลัก และสามารถเรียกดูคําอธิบาย/คําแนะนําการใชบทเรียนไดตลอดเวลา มีปุม เชื่อมโยงไปยังหนาหลักเสมอ มีชองทางเพื่อติดตอกับผูสอน และมีกระดานแลกเปลี่ยนขอมูล ขาวสารระหวางผูเรียนดวยกัน

#### **2) จําแนกตามความตองการดานทัศนะ**

**ตารางที่ 4.2** แสดงการเปรียบเทียบผลการสํารวจความตองการดานทัศนะ

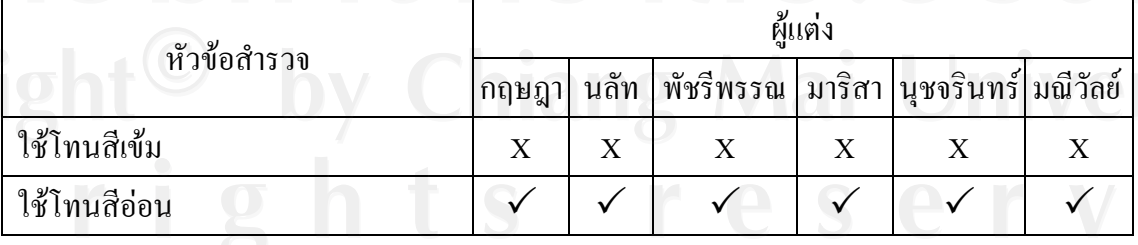

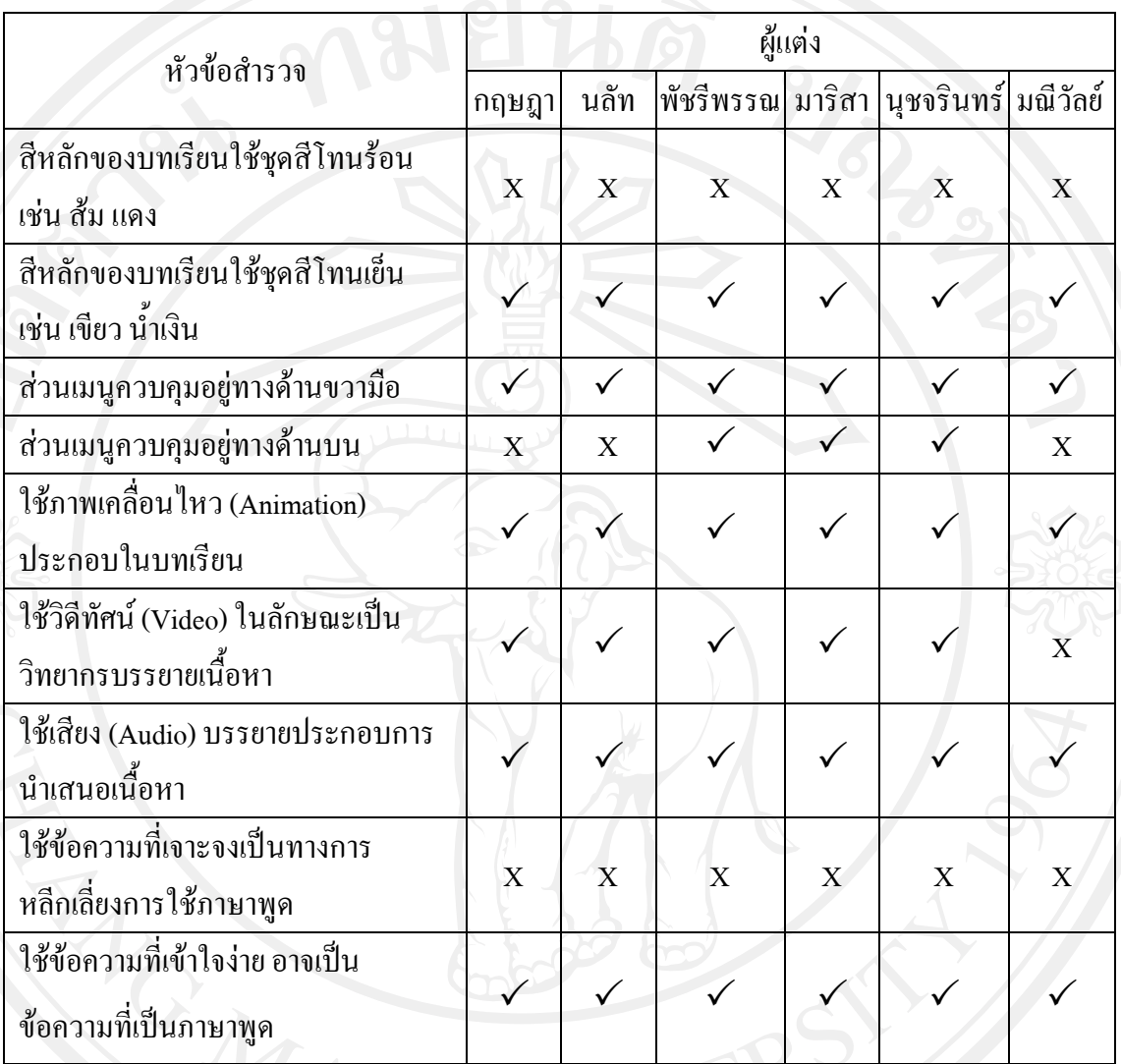

**ตารางที่ 4.2 (ตอ)**แสดงการเปรียบเทียบผลการสํารวจความตองการดานทัศนะ

ข้อมูลเกี่ยวกับส่วนต่อประสานกับผู้ใช้จำแนกตามความต้องการด้านทัศนะ พบว่า สวนใหญมีความตองการใหใชสีโทนออน โดยสีหลักของบทเรียนเปนชุดสีโทนเย็น เชน สีเขียว สี น้ำเงิน แต่ทั้งนี้ผู้ศึกษาได้ทำการออกแบบการใช้สีสันเน้นแต่ละหัวข้อ เพื่อให้เกิดการกระตุ้นสมอง ชวยในการจดจํายิ่งขึ้น สวนเมนูควบคุมอยูทางดานขวามือ ตองการใหใชภาพเคลื่อนไหว (Animation) วิดีทัศน์ (Video) หรือใช้เสียง (Audio) ประกอบในบทเรียน ในส่วนข้อความต้องการ ใหเปนขอความที่เขาใจงาย อาจใชขอความที่เปนภาษาพูด

### **4.1.1.2 ขอมูลเกี่ยวกับการใชงานระบบ**

**ตารางที่ 4.3** แสดงการเปรียบเทียบผลการสํารวจความตองการเกี่ยวกับการใชงานระบบ

| หัวข้อสำรวจ                                                    | ผู้แต่ง |                |  |  |                                         |   |
|----------------------------------------------------------------|---------|----------------|--|--|-----------------------------------------|---|
|                                                                | กฤษฎา   | นลัท           |  |  | พัชรีพรรณ  มาริสา  นุชจรินทร์  มณีวัลย์ |   |
| การลงทะเบียนเข้าใช้งาน                                         |         | X              |  |  |                                         |   |
| ข้อมูลแสดงประวัติการเรียนบทเรียน<br>ของผู้เรียน                |         | X              |  |  |                                         |   |
| ข้อมูลแสดงประวัติการทำแบบทดสอบ<br>ของผู้เรียน                  |         | $\overline{X}$ |  |  |                                         |   |
| แบบทดสอบความรู้ก่อนเข้าสู่บทเรียน                              |         |                |  |  |                                         |   |
| จำกัดเวลาในการทำแบบทดสอบ                                       |         |                |  |  |                                         |   |
| ทำแบบทคสอบ โคยเรียงลำดับตามข้อ                                 |         |                |  |  |                                         |   |
| ทำแบบทคสอบ โดยเลือกข้อในการทำ<br>ได้                           |         |                |  |  |                                         |   |
| สามารถย้อนกลับไปตรวจทานคำตอบ<br>ในแบบทคสอบได้                  |         |                |  |  |                                         |   |
| มีการจัดลำดับเปรียบเทียบคะแนนของ<br>ผู้เรียนกับผู้เรียนคนอื่นๆ |         |                |  |  |                                         | Χ |
| มีการเปรียบเทียบคะแนนของผู้เรียนกับ<br>เกณฑ์ที่กำหนดไว้        |         |                |  |  |                                         |   |

ึ่งากการศึกษาข้อมูลเกี่ยวกับการใช้งานระบบ พบว่า ส่วนใหญ่มีความต้องการ ลงทะเบียนเขาใชงาน ขอมูลแสดงประวัติการเรียนบทเรียนและการทําแบบทดสอบของผูเรียน ต้องการแบบทดสอบความรู้ก่อนเข้าสู่บทเรียน (Pre-test) และหลังเข้าเรียน (Post-test) ต้องการ ้จำกัดเวลาในการทำแบบทดสอบ ต้องการทำแบบทดสอบที่เรียงลำดับตามข้อ หรือสามารถเลือกข้อ ในการทำและย้อนกลับไปตรวจทานคำตอบในแบบทดสอบได้ และต้องการให้มีการมีการจัดลำดับ เปรียบเทียบคะแนนของผูเรียนกับผูเรียนคนอื่นๆ และเปรียบเทียบคะแนนของผูเรียนกับเกณฑที่ กําหนดไว

**4.1.2การกําหนดวัตถุประสงคการเรียนรูและขอบเขตเนื้อหาของบทเรียน อิเล็กทรอนิกสบนเครือขาย เรื่องการจัดการการเปลี่ยนแปลงองคการ**

จากการศึกษา เรื่องการจัดการการเปลี่ยนแปลงองคการโดยการสํารวจและคนควาจาก ้หนังสือ เอกสาร ตำราและเว็บไซต์ที่เกี่ยวกับเรื่องการจัดการการเปลี่ยนแปลงองค์การ ผู้ศึกษาได้นำ ้ข้อมูลดังกล่าวมากำหนดวัตถุประสงค์ ที่จะนำมาสร้างบทเรียนอิเล็กทรอนิกส์บนเครือข่าย เรื่องการ จัดการการเปลี่ยนแปลงองคการ ดังตอไปนี้

- เพื่อใหผูเรียนมีความรูความเขาใจถึงความหมายและความสําคัญของการจัดการการ เปลี่ยนแปลงองคการ
- เพื่อใหผูเรียนมีความเขาใจในเรื่องเปาหมายและประเภทของการเปลี่ยนแปลง องคการ
- เพื่อใหผูเรียนมีความเขาใจในเรื่องแรงผลักดันและแรงตอตานตอการเปลี่ยนแปลง องคการ
- เพื่อใหผูเรียนมีความเขาใจในเรื่องผูนําการเปลี่ยนแปลงและแนวคิดทฤษฎีที่ เกี่ยวของกับการเปลี่ยนแปลงองคการ
- เพื่อใหผูเรียนมีความเขาใจในเรื่องวิธีจัดการกับแรงตอตานการเปลี่ยนแปลงองคการ ้ ขอบเขตของเนื้อหาที่นำมาสร้างบทเรียนอิเล็กทรอนิกส์บนเครือข่าย เรื่องการจัดการการ เปลี่ยนแปลงองคการ ผูศึกษาไดแยกออกเปน 9 หัวขอ ดังตอไปนี้
	- หัวขอที่1 ความหมายและความสําคัญของการเปลี่ยนแปลงองคการ
	- หัวขอที่2 เปาหมายของการเปลี่ยนแปลงองคการ
		- เปาหมายในการเปลี่ยนแปลงงาน
		- เปาหมายในการเปลี่ยนแปลงคน
		- เปาหมายในการเปลี่ยนแปลงวัฒนธรรม
		- เปาหมายในการเปลี่ยนแปลงเทคโนโลยี
		- เปาหมายในการเปลี่ยนแปลงโครงสราง
	-

หัวขอที่3 ประเภทของการเปลี่ยนแปลงองคการ - การเปลี่ยนแปลงแบบคอยเปนคอยไป

- การเปลี่ยนแปลงแบบปฏิรูป

หัวขอที่4 แรงผลักดันใหเกิดการเปลี่ยนแปลงองคการ

- ความกาวหนาของเทคโนโลยี
- การเปลี่ยนแปลงของประชากรแรงงาน

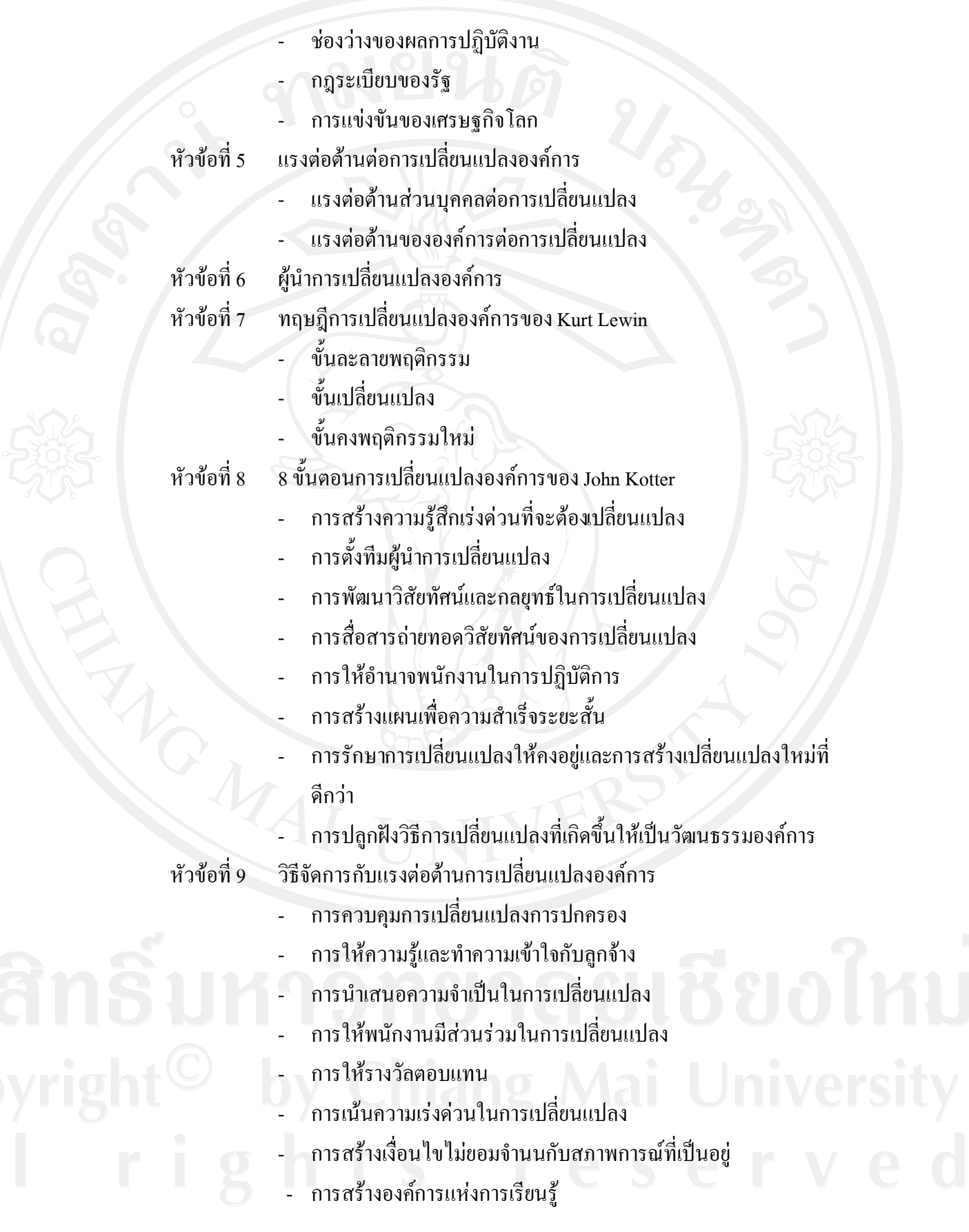

40

**4.2 ขั้นออกแบบ (Design)**

**4.2.1 การตรวจสอบเนื้อหาของบทเรียนอิเล็กทรอนิกสบนเครือขาย เรื่องการจัดการการ เปลี่ยนแปลงองคการโดยผูเชี่ยวชาญดานเนื้อหา**

ผูเชี่ยวชาญในสวนของเนื้อหาชวยตรวจสอบและเสนอแนะเพื่อใหไดเนื้อหาที่เหมาะสม ซึ่งสามารถสรุปขอเสนอแนะและการปรับปรุงแกไขตางๆ ดังแสดงในตารางที่ 4.1 **ตารางที่ 4.4**แสดงขอเสนอแนะและการปรับปรุงแกไขในสวนของเนื้อหาบทเรียน เรื่องการจัดการ การเปลี่ยนแปลงองคการ

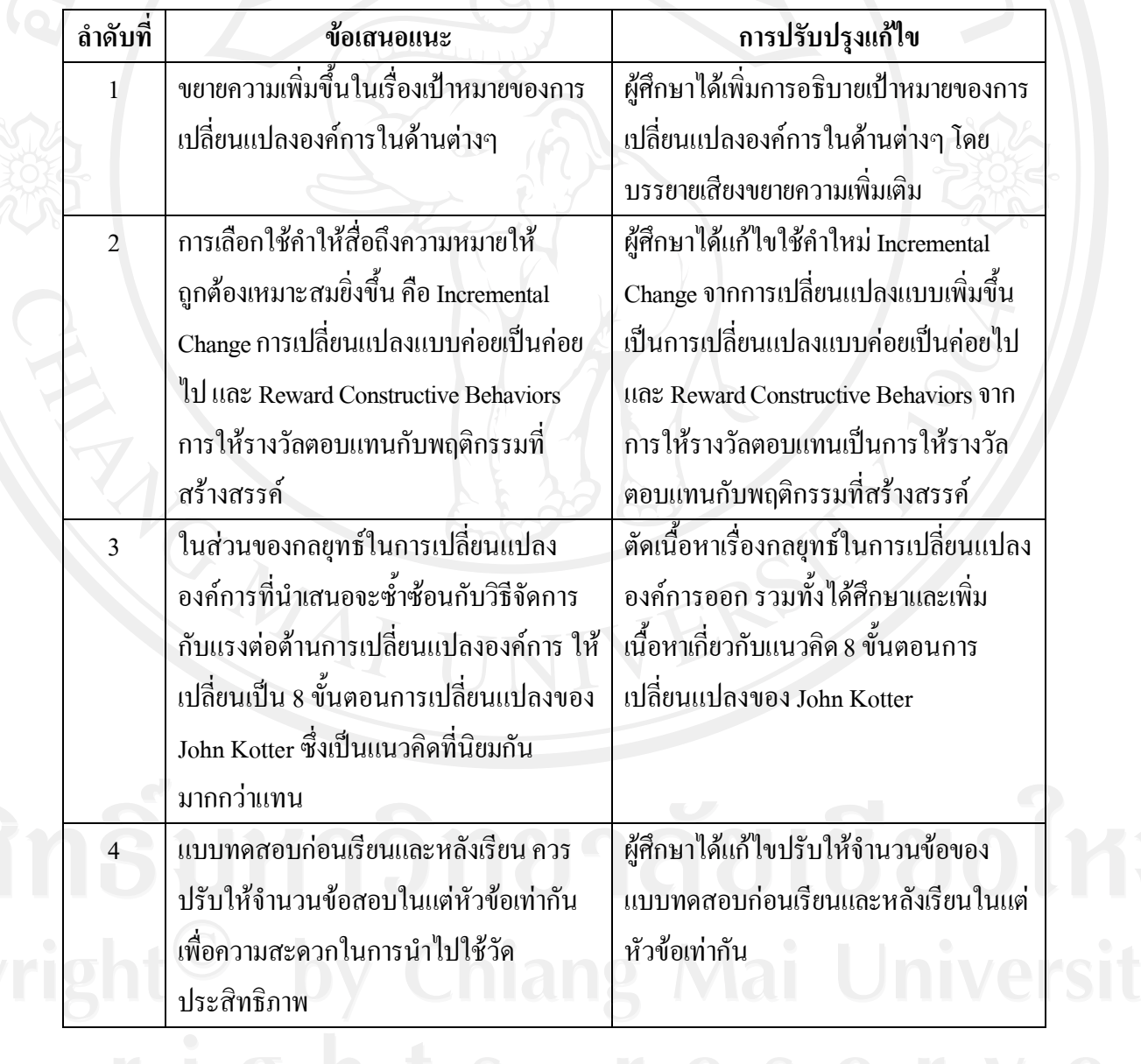

41

**4.2.2 การสรางผังดําเนินเรื่อง (Storyboard) บทเรียนอิเล็กทรอนิกสบนเครือขาย เรื่อง การจัดการการเปลี่ยนแปลงองคการ**

ผูศึกษาไดนําเนื้อหาโดยละเอียดที่ผานการตรวจสอบจากผูเชี่ยวชาญดานเนื้อหาเรื่องการ ้จัดการการเปลี่ยนแปลงองค์การ มาทำการออกแบบการนำเสนอบทเรียนอิเล็กทรอนิกส์ จากนั้นทำ ผังคำเนินเรื่อง และรูปแบบบทเรียนทางอิเล็กทรอนิกส์ไปปรึกษากับผู้เชี่ยวชาญค้านบทเรียน อิเล็กทรอนิกสบนเครือขาย ภาพที่2จะอธิบายผังการดําเนินเรื่องทั้งหมดของบทเรียน อิเล็กทรอนิกสบนเครือขายเรื่องการจัดการการเปลี่ยนแปลงองคการโดยในการนําเสนอบทเรียน อิเล็กทรอนิกสบนเครือขายเรื่องการจัดการการเปลี่ยนแปลงองคการผูศึกษาไดแบงหัวขอออกเปน 6 สวนหลักๆ คือ แบบทดสอบกอนการเรียน เนี้อหาบทเรียน กรณีศึกษาแบบประเมินตนเอง แบบทดสอบหลังการเรียน และแบบสํารวจความคิดเห็น

**Organizational Change Management** การจัดการการเปลี่ยนแปลงองค์การ

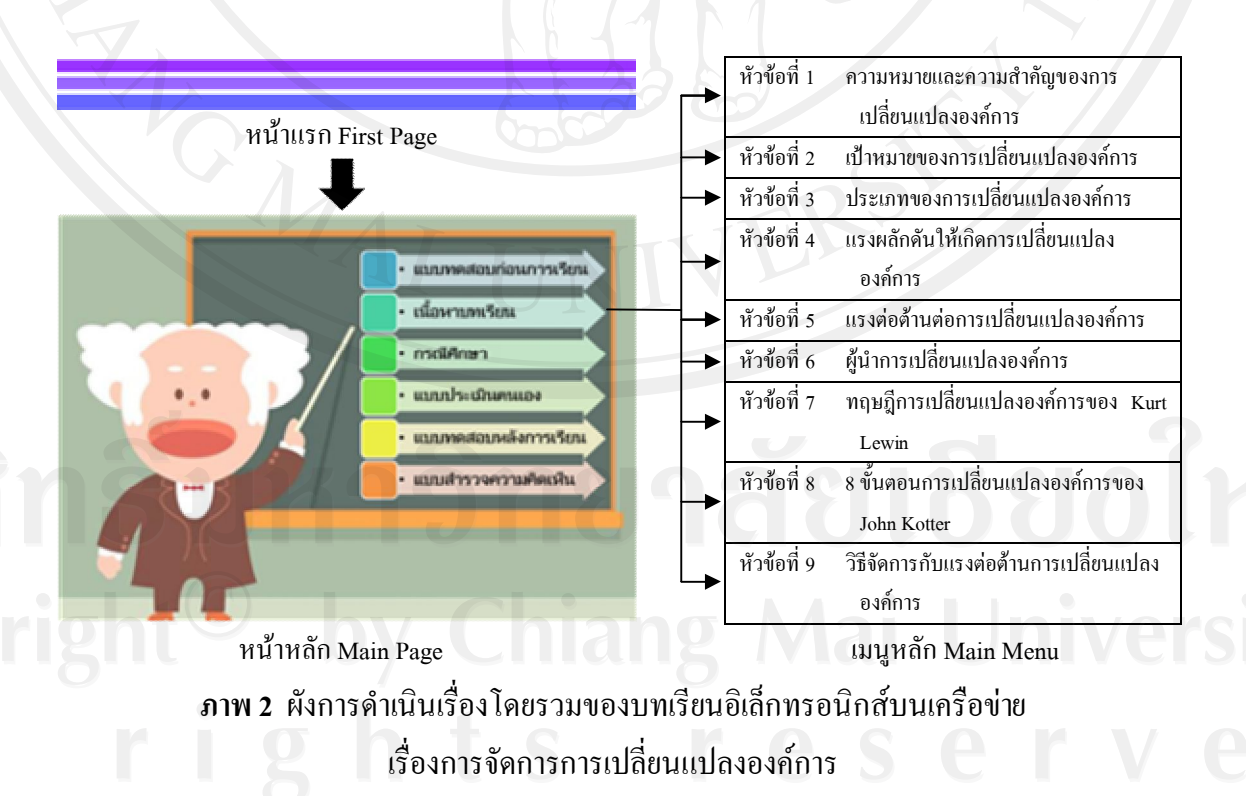

**ตัวอยางผังดําเนินเรื่อง (Storyboard) บทเรียนอิเล็กทรอนิกสบนเครือขาย เรื่องการจัดการการ เปลี่ยนแปลงองคการ**

**4.2.2.1 เนื้อหาบทเรียน**

**สวนของเมนูหลัก (Main Menu) เพื่อเขาสูเนื้อหาบทเรียนในแตละหัวขอ**

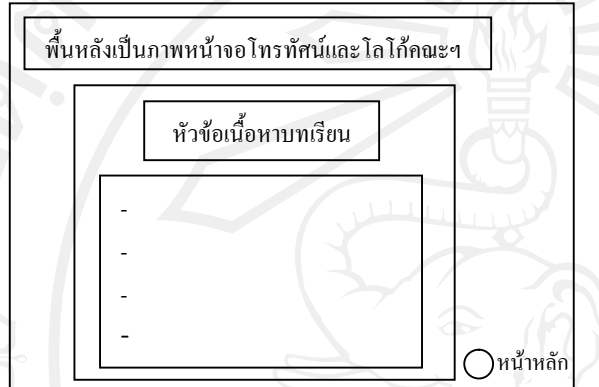

**Storyboard No. :** 1

**เหตุการณ:** ขอความ, เสียง,ลิงคเชื่อมโยง, ปุมนําทาง

- -ขอความ หัวขอหลักทั้งหมด 9 หัวขอ พร้อมลิงค์เชื่อมโยง
- เสียงเพลงประกอบการแสดงขอความ
- ปุมนําทางในการไปยังหนาหลัก

 $\frac{d\tilde{t}}{dt}$ 

#### **ตัวอยางของเมนูหลัก (Main Menu)**

#### เนื้อหาหลัก (Content)

⊵ความหมายและความสำคัญของการเปลี่ยนแปลงองค์การ © เป้าหมายของการเปลี่ยนแปลงองค์การ ® แรงผลักดันให้เกิดการเปลี่ยนแปลงองค์การ ⊵แรงต่อต้านต่อการเปลี่ยนแปลงองค์การ ⊘ผู้นำการเปลี่ยนแปลงองค์การ ® ทฤษฎีการเปลี่ยนแปลงองค์การของ Kurt Lewin 28 ขั้นตอนการเปลี่ยนแปลงองค์การของ John Kotter ®วิธีจัดการกับแรงต่อต้านการเปลี่ยนแปลงองค์การ

**ภาพ 3** ตัวอยางรูปแบบเมนูหลักของเนื้อหาบทเรียน

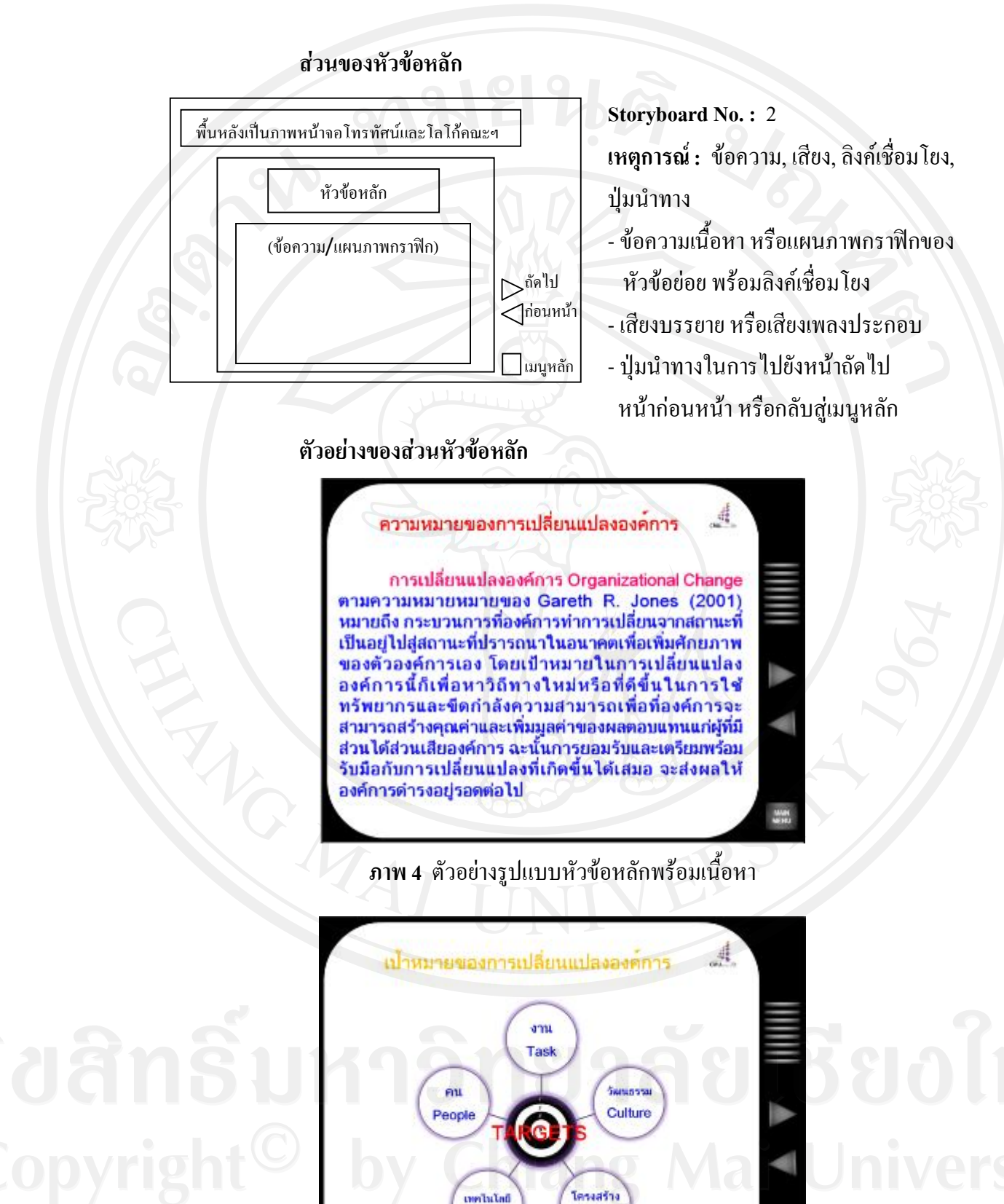

**ภาพ 5** ตัวอยางรูปแบบหัวขอหลักที่มีแผนภาพกราฟกของหัวขอยอย

Structure

*<u>echodor</u>* 

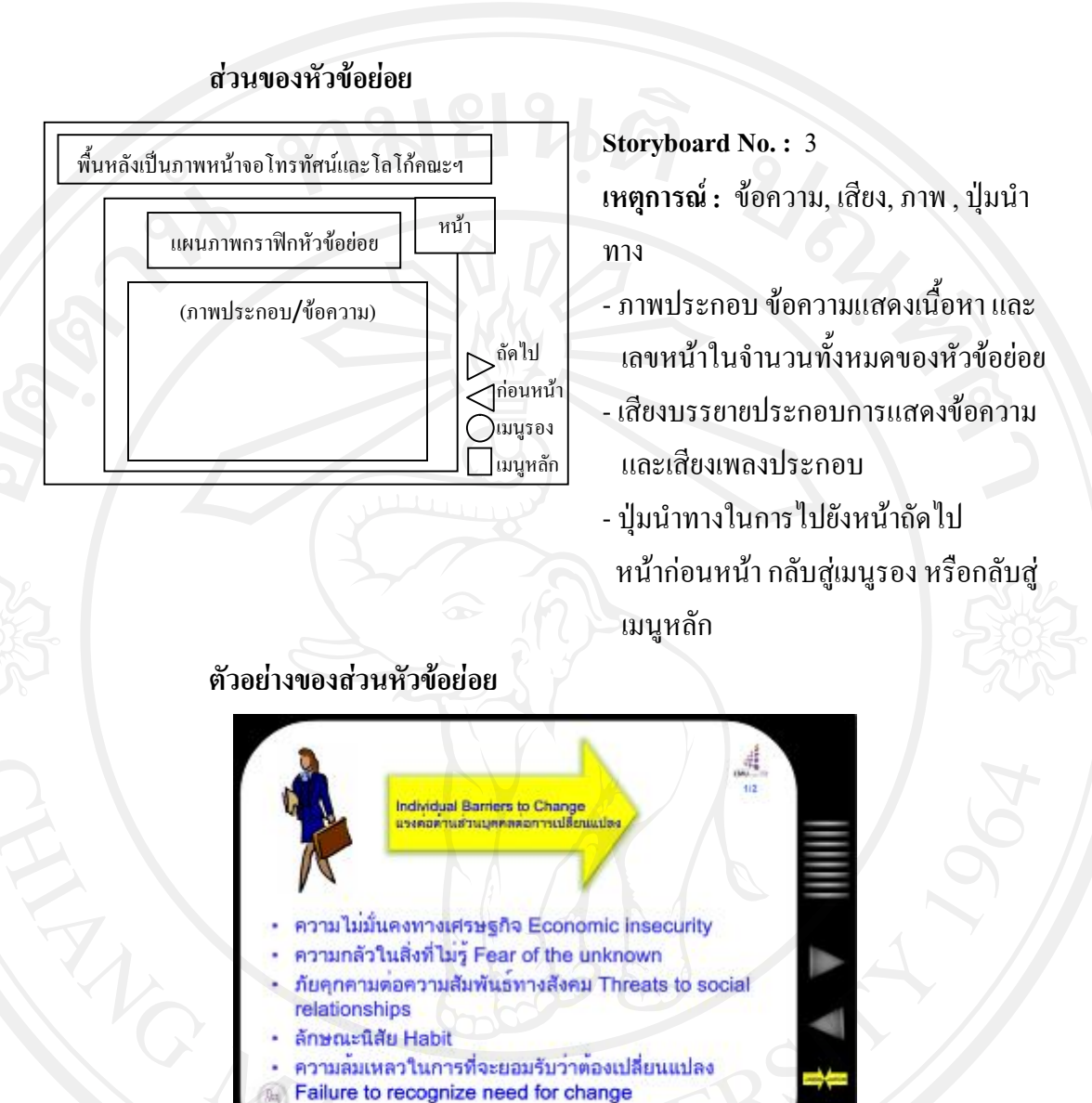

**ภาพ 6** ตัวอยางรูปแบบหัวขอยอยพรอมภาพและเนื้อหา

#### **4.2.2.2 แบบทดสอบ**

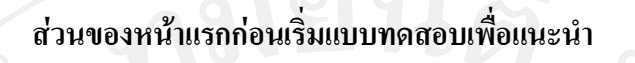

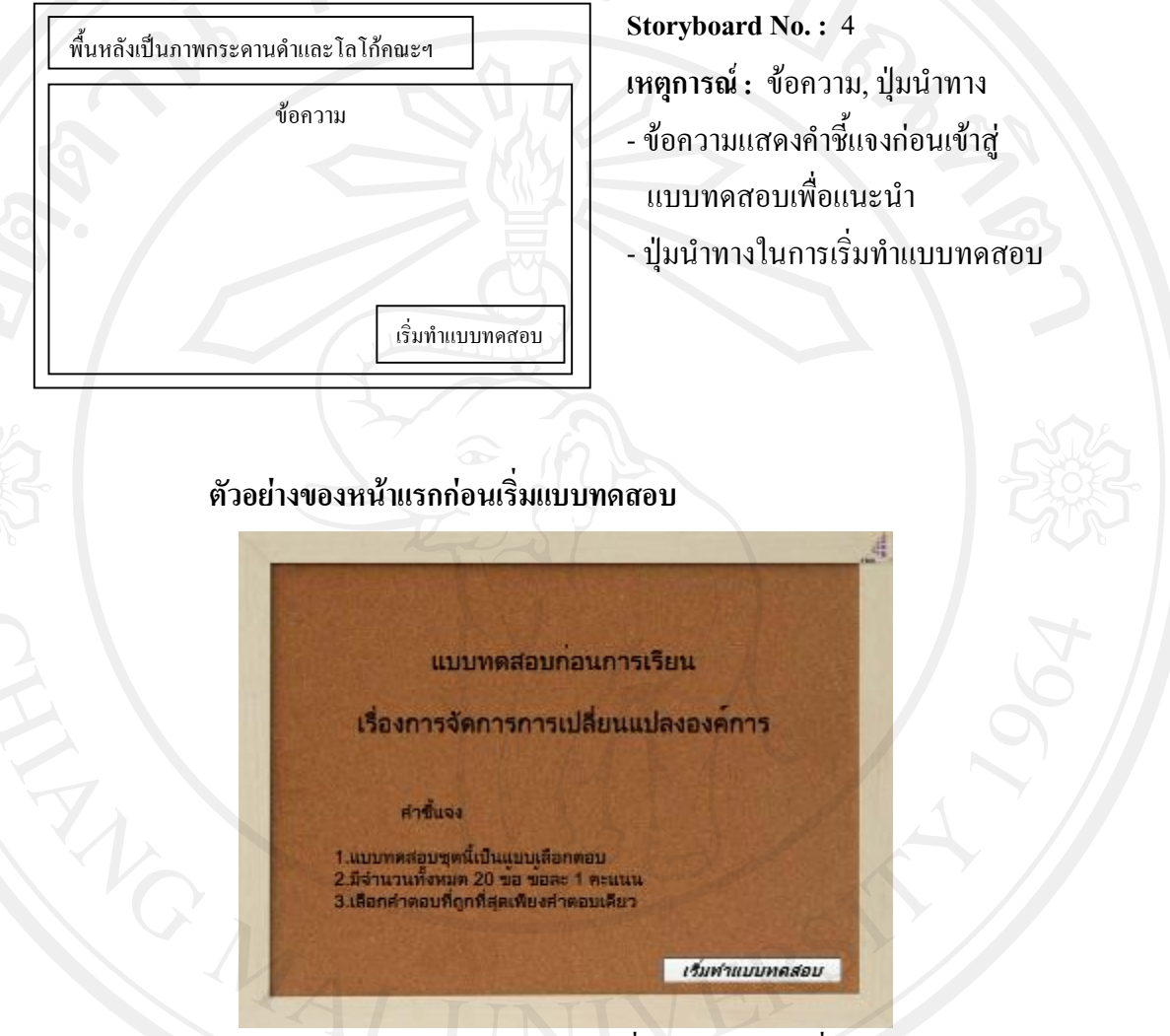

**ภาพ 7** ตัวอยางรูปแบบหนาแรกกอนเริ่มแบบทดสอบเพื่อแนะนํา

#### **สวนของแบบทดสอบ**

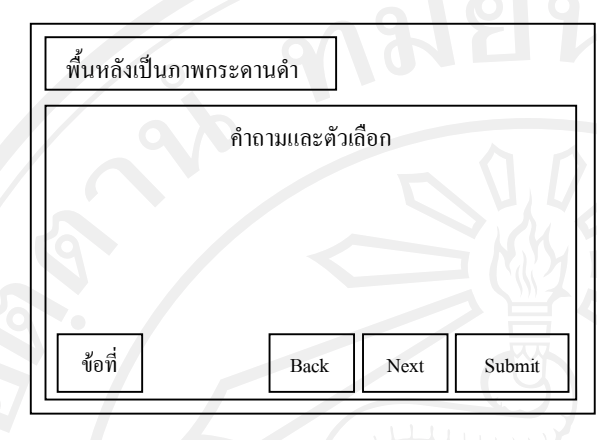

**Storyboard No. :** 5

**เหตุการณ:** ขอความ, ปุมนําทาง

- -ขอความแสดงคําถาม ตัวเลือก และขอที่ใน
- จํานวนทั้งหมดของคําถาม
- ปุมนําทาง Back, Next และ Submit

#### **ตัวอยางของแบบทดสอบ**

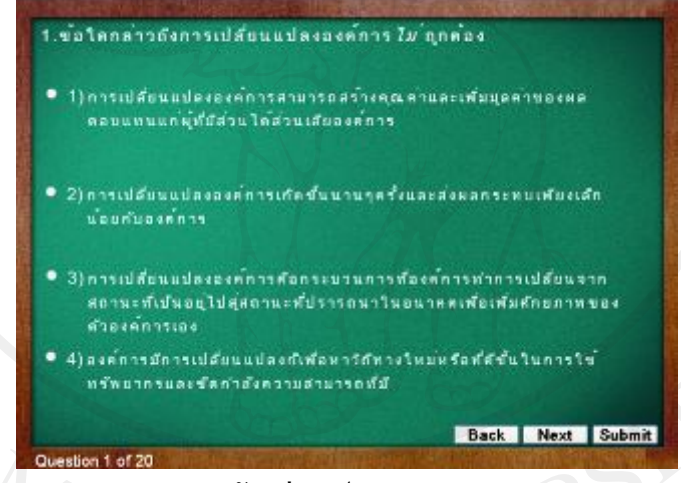

**ภาพ 8** ตัวอยางรูปแบบแบบทดสอบ

#### **4.2.2.3 กรณีศึกษา**

#### **สวนของกรณีศึกษา**

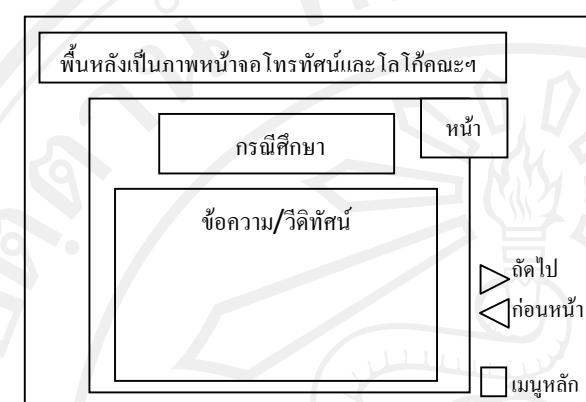

**Storyboard No. :** 6

**เหตุการณ:** ขอความ, เสียง, ปุมนําทาง -ขอความแสดงเนื้อหากรณีศึกษาวีดิทัศน ตัวอย่าง และเลขหน้าในจำนวนทั้งหมด ของกรณีศึกษา

- เสียงเพลงประกอบ
- ปุมนําทางในการไปยังหนาถัดไป หน้าก่อนหน้า หรือกลับสู่เมนูหลัก

4

#### **ตัวอยางของสวนกรณีศึกษา**

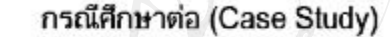

โดยที่คุณ A เห็นด้วยและสนับสนุน คุณ B จึงเตรียมออกจดหมาย เวียนแจ้งแผนการใหม่นี้ให้ทุกผ้ายที่ XX ทราบ และให้คุณ C ตรวจดู ก่อน คุณ C เห็นว่าจดหมายอ่านเข้าใจง่ายและชัดเจนดี แต่แนะนำให้ กอน คุณ C เหนวาจตหมายอานเขาเจงายและชดเจนต์แต่แนะนาเท<br>คุณ B นัดเวลาเพื่อพบกับผู้จัดการฝ่ายต่างๆก่อน แต่คุณ B ปฏิเสธและ<br>เลือกที่จะส่งจดหมายทันที ซึ่งเขาก็ได้รับการตอบรับว่าจะปฏิบัติตาม<br>ทันทีเช่นกัน หลังจากนั้น 1 ไดรมาสผ่านไ

บริษัทจะมีกลยุทธ์ใดในการเอาชนะการต่อต้านจากพนักงาน ให้อธิบายวิธีการและผลลัพธ์ที่ตามมา

**ภาพ 9** ตัวอยางรูปแบบกรณีศึกษา

# **4.2.2.4 แบบประเมินตนเอง**

#### **สวนของแบบประเมินตนเอง**

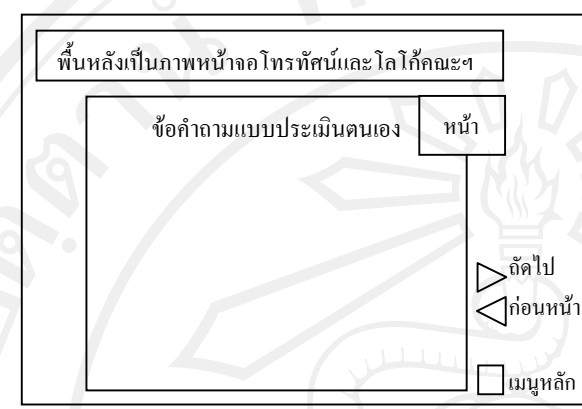

**Storyboard No. :** 7 **เหตุการณ:** ขอความ, เสียง, ปุมนําทาง -ขอความแสดงคําถามแบบประเมินตนเอง และเลขหนาในจํานวนทั้งหมดของแบบ ประเมินตนเอง

- เสียงเพลงประกอบ
- ปุมนําทางในการไปยังหนาถัดไป หน้าก่อนหน้า หรือกลับสู่เมนูหลัก

#### **ตัวอยางของสวนแบบประเมินตนเอง**

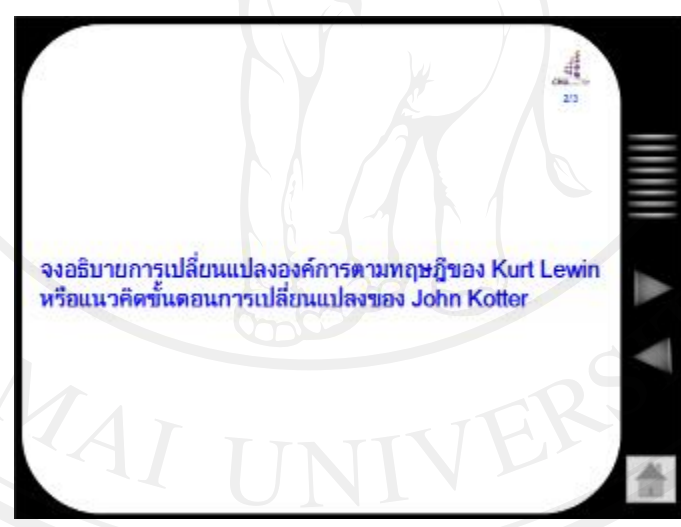

**ภาพ 10** ตัวอยางรูปแบบแบบประเมินตนเอง

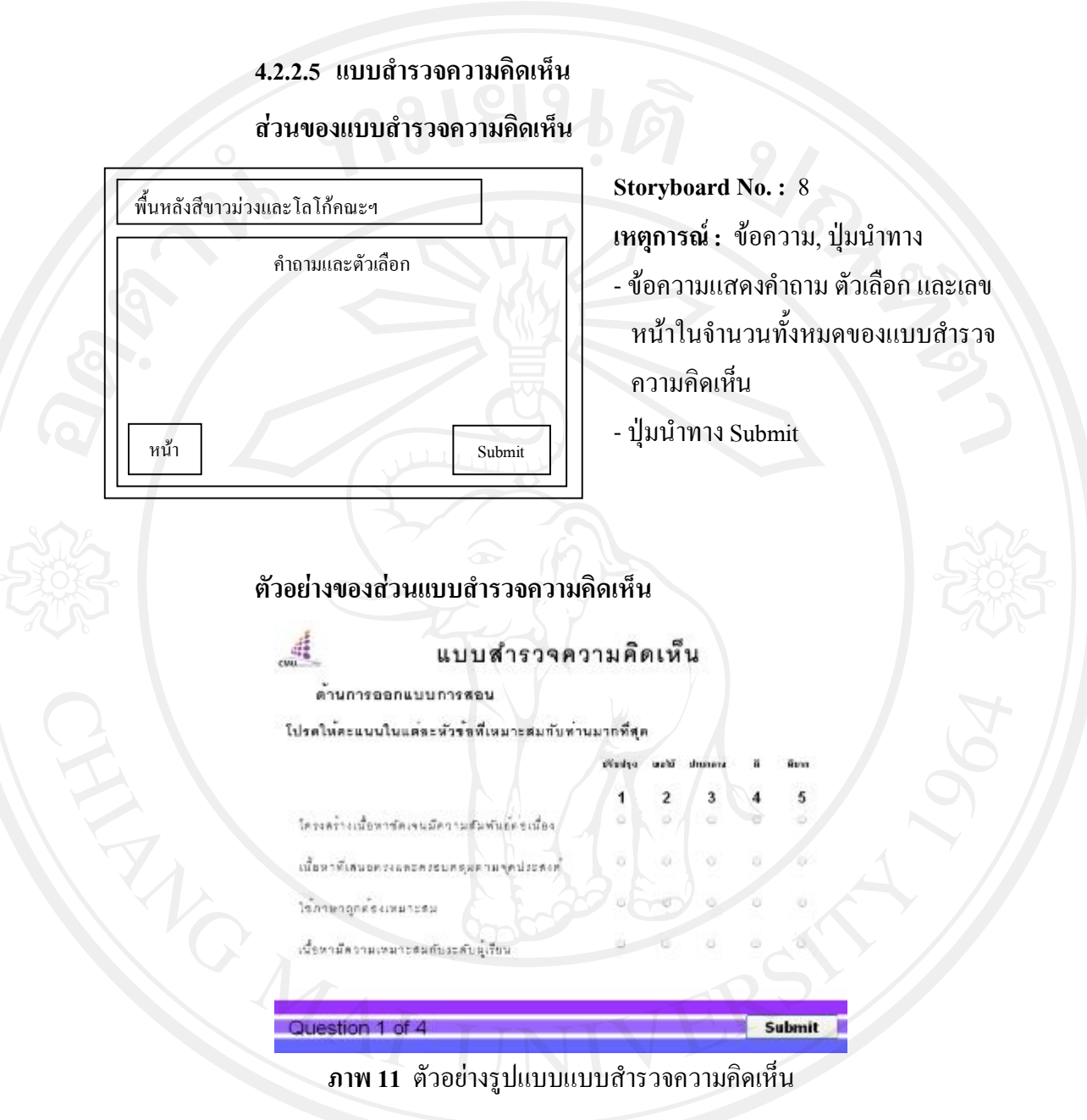

**4.3 ขั้นพัฒนา (Development)**

**4.3.1 ดําเนินการสรางบทเรียนอิเล็กทรอนิกสบนเครือขายตามผังดําเนินเรื่องที่ได ออกแบบไว**

้หลังจากที่ผู้ศึกษาได้ทำการออกแบบสร้างผังดำเนินเรื่องเสร็จแล้ว ก็ได้นำผังดำเนินเรื่อง ไปดําเนินการสรางบทเรียนอิเล็กทรอนิกสบนเครือขาย โดยใชโปรแกรมประยุกตทั้งหมด 3 โปรแกรม ประกอบดวยAdobe Photoshop4, Microsoft Office PowerPoint 2007และ Adobe Captivate 4 ซึ่งอธิบายรายละเอียดไดดังนี้

**1. Adobe Photoshop CS4**

เมื่อผูศึกษาไดศึกษาเนื้อหาบทเรียนแลว จึงไดรวบรวมภาพที่เกี่ยวกับเนื้อหา ้ด้วยการค้นหาจากโปรแกรมไมโครซอฟต์และเว็บไซต์พร้อมทั้งตกแต่งรูปภาพให้สวยงาม โดยใช้ โปรแกรม Adobe Photoshop CSจากนั้นบันทึกไฟลใหเปนนามสกุล \*.png สําหรับภาพกราฟก เพื่อนํา ใช้ในการตกแต่งและประกอบในบทเรียนอิเล็กทรอนิกส์ต่อไป ดังภาพที่ 12

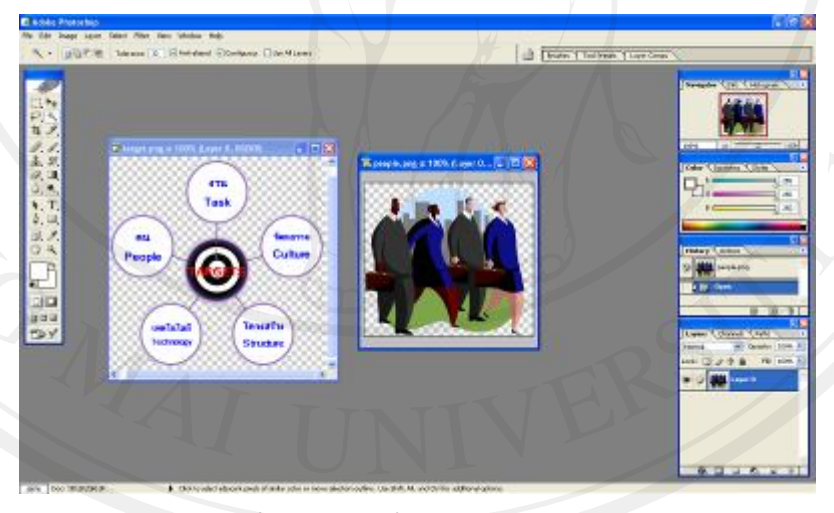

**ภาพ 12**แสดงการสรางบทเรียนดวยโปรแกรม Adobe Photoshop CS 4

**2. Microsoft Office PowerPoint 2007**

ผูศึกษานําเนื้อหาบทเรียนเรื่องการจัดการการเปลี่ยนแปลงองคการมาออกแบบ และตกแตงในการนําเสนอ (Presentation) โดยใชโปรแกรม Microsoft Office PowerPoint 2007 ดัง ภาพที่ 13 ซึ่งสามารถสร้างการเคลื่อนไหวของข้อความและรูปภาพได้อย่างน่าสนใจ

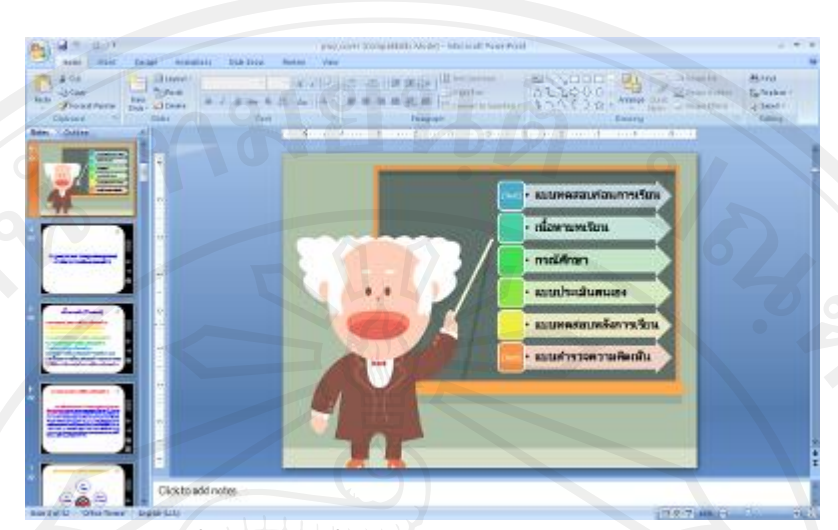

**ภาพ 13**แสดงการสรางบทเรียนดวยโปรแกรม Microsoft Office PowerPoint 2007

**3. Adobe Captivate 4**

ผู้ศึกษาได้นำบทเรียนที่สร้างจากโปรแกรม Microsoft Office PowerPoint 2007 มานําเขา (Import) บทเรียนดังกลาวสูโปรแกรม Adobe Captivate 4 (ภาพที่ 5)และบางสวน ของบทเรียนถูกสรางโดยโปรแกรมนี้เชน การเพิ่มภาพ ตกแตงใหสวยงามและลูกเลนตางๆ อีกทั้งมี เครื่องมือในการสรางสื่อบทเรียนที่มีลักษณะเชิงโตตอบและตอบสนองกับผูเรียน (Interactive Learning) เพื่อทําการใสปุมเชื่อมโยงเนื้อหาในแตละหนา ใสเสียงประกอบบทเรียน และเทคนิควิธี อื่นๆ เพื่อให้บทเรียนนี้มีความสวยงามและน่าสนใจ จากนั้นจึงทำการส่งออกชิ้นงาน (Publishing Project) หรือประมวลชิ้นงานที่สรางจาก Adobe Captivate 4 ออกมาในรูปแบบไฟล Flash เพื่อให สามารถแสดงผลบนเครือขายอินเทอรเน็ตและจัดเก็บบนเครื่องคอมพิวเตอรแมขาย (Server) ได

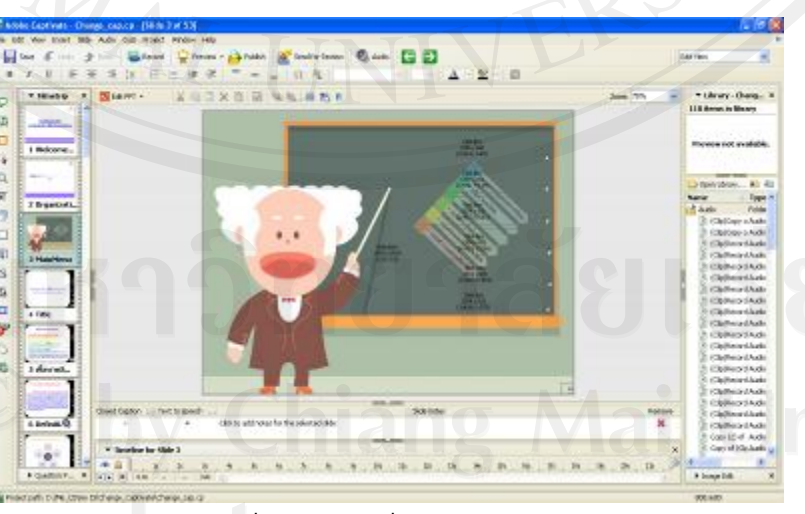

**ภาพ 14**แสดงการสรางบทเรียนดวยโปรแกรม Adobe Captivate 4

**4.3.2 การนําเสนอบทเรียนอิเล็กทรอนิกสบนเครือขายอินเทอรเน็ต โดยใช Server ของ คณะบริหารธุรกิจ มหาวิทยาลัยเชียงใหม**

หลังจากที่สร้างบทเรียนอิเล็กทรอนิกส์บนเครือข่ายเรียบร้อยแล้ว ผู้ศึกษาจึงได้นำ บทเรียนอิเล็กทรอนิกสที่ไดไปติดตั้งไวบนระบบบริหารจัดการการเรียนรู (Learning Management System) บนเว็บไซต์ www.ba.cmu.ac.th ของมหาวิทยาลัยเชียงใหม่โดยสามารถเข้าถึงระบบได้ที่ http://www.ba.cmu.ac.th/masterdegree/mba/e-learning ซึ่งสามารถแสดงขั้นตอนการนําบทเรียน อิเล็กทรอนิกสไปติดตั้งไวบนระบบบริหารจัดการการเรียนรูไดดังนี้

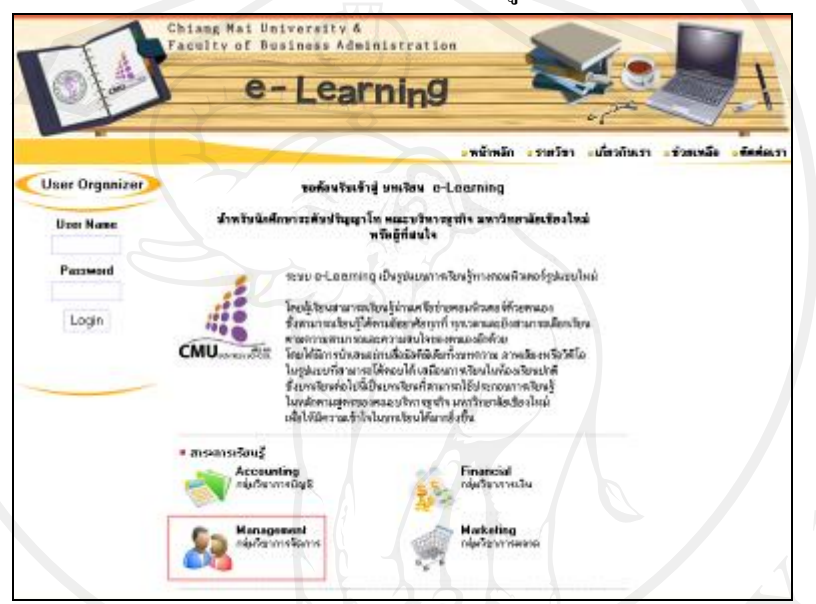

**ภาพ 15** ภาพแสดงหนาแรกของระบบ E-learning ของคณะบริหารธุรกิจ มหาวิทยาลัยเชียงใหม

- 1) Login เขาสูระบบของ website ดวยระดับผูดูแลระบบ (Administrator) e-Learning destron **wärunde** .cutur - transfer **Sedant** User Organizer al associac defining Semssess was e-Learning Bugbas **Archesedellu** radoulá المناقبات de.  $\label{thm:main}$  for a variety<br>if whether subset of the second contract of the second contract of<br>the second contract of the second contract of the second contract of<br>the second contract of the contract of the second contract o 4009305255 **ภาพ 16**ขั้นตอนการนําบทเรียนอิเล็กทรอนิกสไปติดตั้งไวบนระบบบริหารจัดการเรียนรู
	-

2) เลือกจัดการระบบที่เมนูด้านซ้าย จากนั้นเลือก Courses สำหรับจัดการบทเรียน

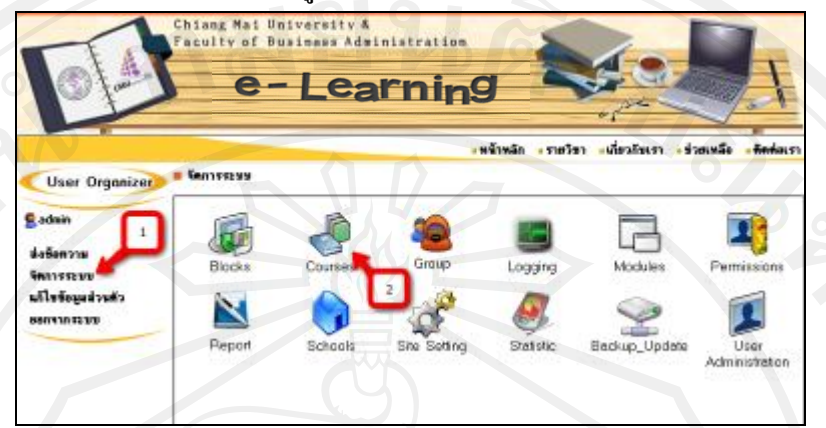

**ภาพ 17**ขั้นตอนการนําบทเรียนอิเล็กทรอนิกสไปติดตั้งไวบนระบบบริหารจัดการการเรียนรู

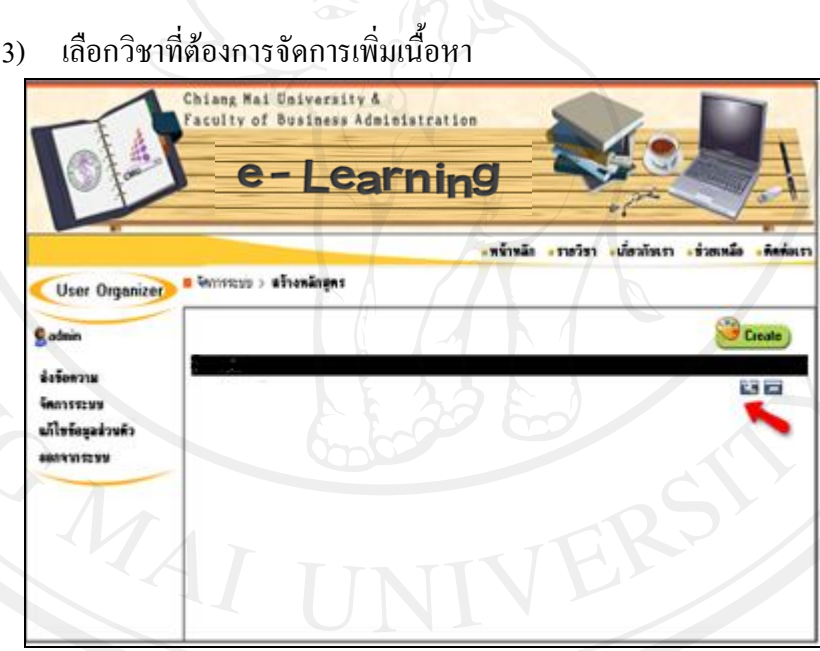

**ภาพ 18**ขั้นตอนการนําบทเรียนอิเล็กทรอนิกสไปติดตั้งไวบนระบบบริหารจัดการการเรียนรู

4) เลือกแถบดานบนเพื่อจัดการไฟล จากนั้นกดปุม Browse เพื่อที่จะเลือกบทเรียนที่ เตรียมไวสําหรับขึ้น Website เมื่อเลือกเสร็จแลวกดปุม Upload เพื่อคัดลอกบทเรียนไปวางบน Server

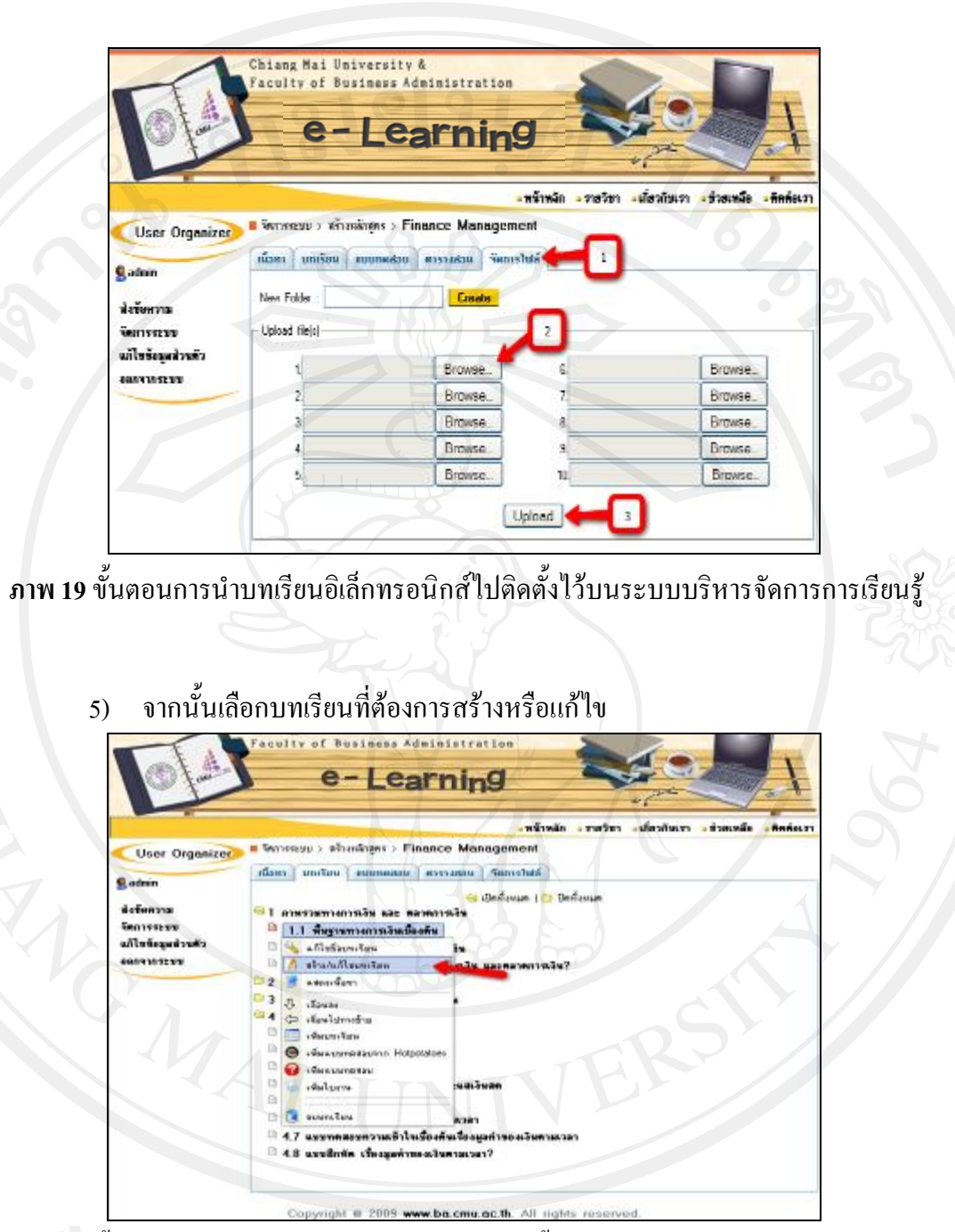

**ภาพ 20**ขั้นตอนการนําบทเรียนอิเล็กทรอนิกสไปติดตั้งไวบนระบบบริหารจัดการการเรียนรู

6) เพิ่มเติมขอความ เชน การกําหนดวัตถุประสงคบทเรียน จากนั้นเพิ่ม link ในสวน เขาสูบทเรียน โดยเลือกเชื่อมตอไปหาบทเรียนที่เราได Upload ไปในขั้นตอนกอนหนา จากนั้นกด Save

**4.4 ขั้นปรับปรุงแกไข (Revision)**

**4.4.1 การประเมินบทเรียนอิเล็กทรอนิกสบนเครือขาย เรื่องการจัดการการเปลี่ยนแปลง องคการจากผูเชี่ยวชาญดานบทเรียนอิเล็กทรอนิกสบนเครือขาย**

เมื่อสร้างบทเรียนอิเล็กทรอนิกส์จากผังดำเนินเรื่องเรียบร้อยแล้ว ผู้เชี่ยวชาญด้าน บทเรียนอิเล็กทรอนิกสบนเครือขายไดตรวจสอบและเสนอแนะเพื่อใหบทเรียนอิเล็กทรอนิกสมี รูปแบบการนําเสนอที่เหมาะสม ซึ่งสามารถสรุปขอเสนอแนะและการปรับปรุงแกไข ดังตารางที่ 4.5

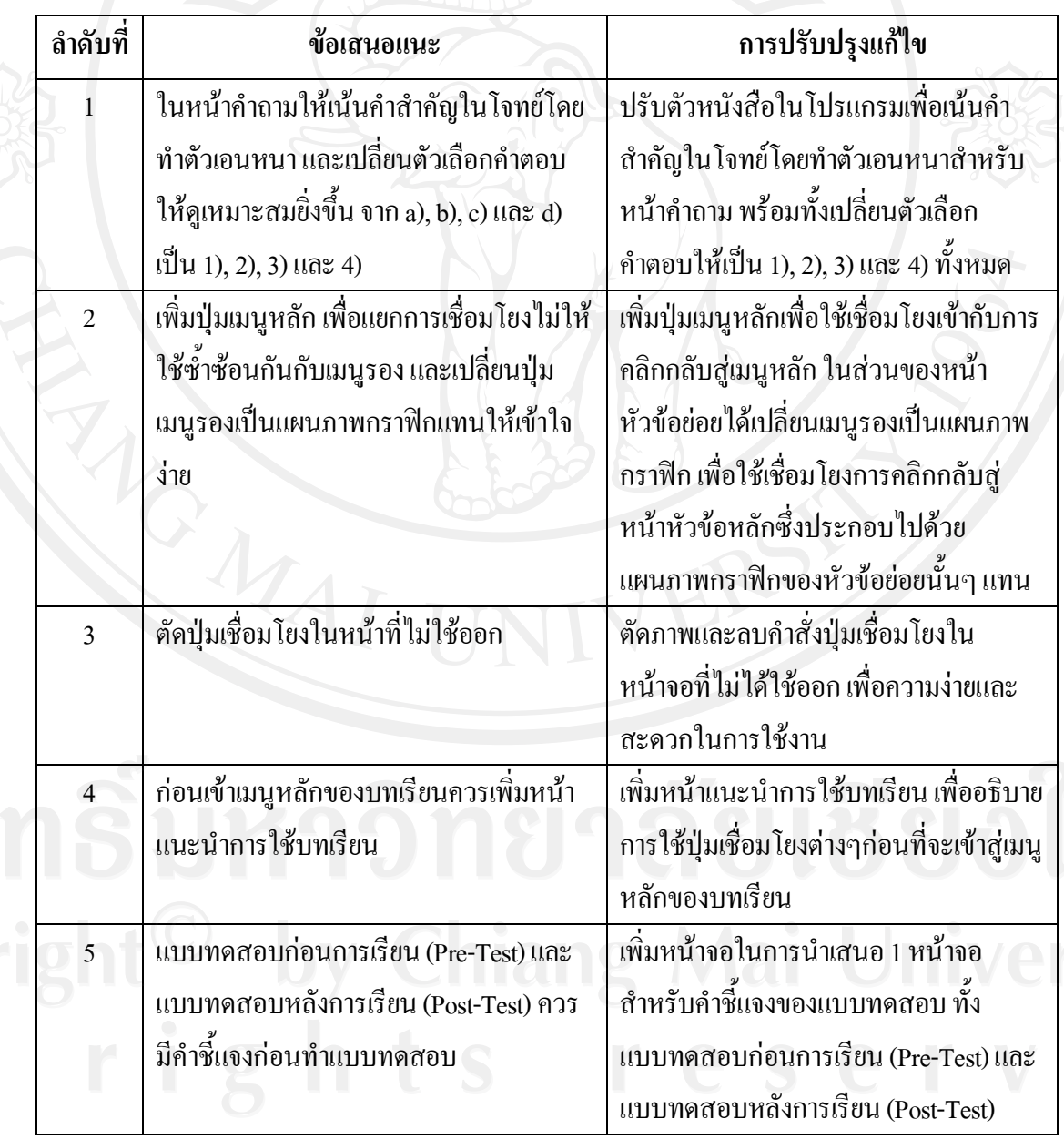

**ตารางที่ 4.5**แสดงขอเสนอแนะและการปรับปรุงแกไขดานการออกแบบหนาจอ

**ตารางที่ 4.5(ตอ)**แสดงขอเสนอแนะและการปรับปรุงแกไขดานการออกแบบหนาจอ

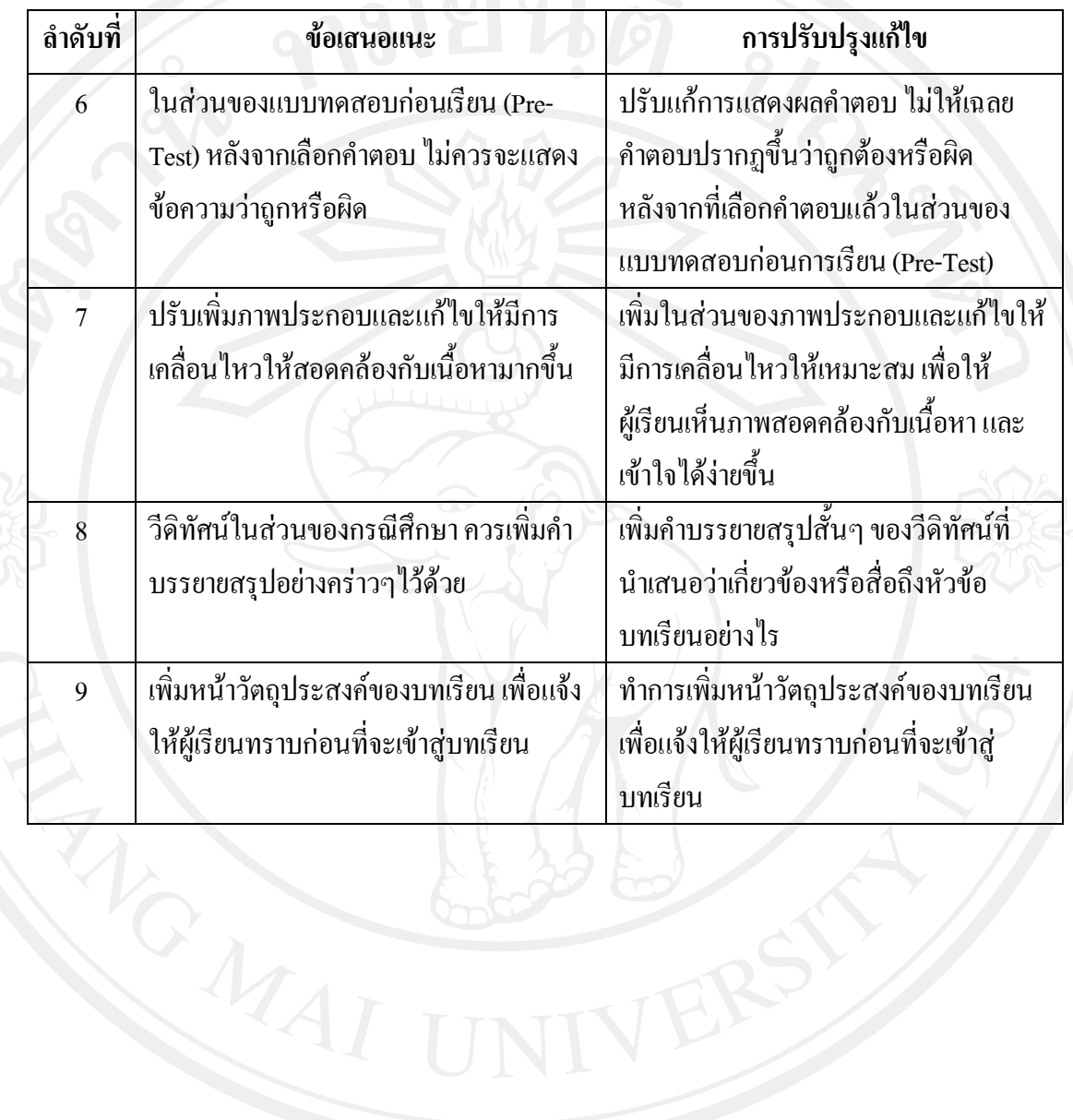

ผูศึกษาไดปรับปรุงแกไขบทเรียนอิเล็กทรอนิกสบนเครือขาย เรื่องการจัดการการ เปลี่ยนแปลง ตามคำแนะนำของผู้เชี่ยวชาญด้านบทเรียนอิเล็กทรอนิกส์บนเครือข่ายเรียบร้อยแล้ว ดังตอไปนี้

1. ปรับตัวหนังสือในโปรแกรมเพื่อเน้นคำสำคัญในโจทย์โดยทำตัวเอนหนาสำหรับ ้หน้าคำถาม ให้ผู้ตอบคำถามได้สังเกตและทบทวนในการเลือกคำตอบให้ถูกต้อง พร้อมทั้งเปลี่ยนตัว เลือกคําตอบใหเปน 1),2), 3) และ4) ทั้งหมด

#### **ตัวอยางกอนการปรับปรุง**

- 1.ซอใดกล่าวถึงการเปลี่ยนแปลงองค์การไม่ถูกต้อง
- ล) กระบวนการที่องค์การทำการเปลี่ยนจากสถานะที่เป็นอยู่ไปสุสถานะที่ ปรารถนาในอนาคตเพื่อเห็นศักยภาพของตัวองต์การเลง
- b) การเปลี่ยนแปลงลงค์การเกิดขึ้นนานๆครั้งและสงผลกระทบเพียงเล็กน้อยกับ  $0.000000$
- c)องค์การมีการเปลี่ยนแปลงกัเพื่อหาวิถีทางใหม่หรือที่คีซึ่นในการใช*้ทรัพย*าก<mark>ร</mark> และซัดกำลังความสามารถที่มี
- $\bullet$  d) การเปลี่ยนแปลงองค์การสามารถสร้างคุณค่าและเพิ่มมูลค่าของผลตอบแทน แก่ผู้หรือวนใครวนเสียองค์การ

**Back Next Submit** 

## **ตัวอยางหลังการปรับปรุง**

Question 1 of 20

Question 1 of 20

- ขอใดกล่าวถึงการเปลี่ยนแปลงองค์การ *ไม่* ถูกต่อง
- 1) การเปลี่ยนแปลงองค์การสามารถสร้างคุณค่าและเพิ่มแลค่าของพล คอบแทนแก่งเห็มีส่วนได้ส่วนเสียองค์การ
- 2) การเปลี่ยนแปลงองค์การเกิดขึ้นนาแๆครั้งและสงผลกระทบเทียงเล็ก น้อยกับองค์การ
- 3) การเปลี่ยนแปลงองค์การคือกระบวนการท้องค์การทำการเปลี่ยนจาก สถานะที่เป็นอยู่ไปสุสถานะที่ปรารถนาในอนาคคเพื่อเพิ่มศักยภาพของ **ACTERNATION**
- 4) ละค์การมัการเปลี่ยนแปลงก็เพื่อหาวิถีทางใหม่หรือที่ตีชั้นในการใช่ หรัพยากรและซัตกำลังความสามารถที่มี

Back Next Submit

2. เพิ่มปุมเมนูหลักเพื่อใชเชื่อมโยงเขากับการคลิกกลับสูเมนูหลัก ในสวนของหนา หัวข้อย่อยได้เปลี่ยนเมนูรองเป็นแผนภาพกราฟิก เพื่อใช้เชื่อมโยงการคลิกกลับสู่หน้าหัวข้อหลักซึ่ง ประกอบไปดวยแผนภาพกราฟกของหัวขอยอยนั้นๆ แทน

> **ตัวอยางกอนการปรับปรุง** onu Task

เป้าหมายในการเปลี่ยนแปลงงาน หมายถึง การเปลี่ยนแปลงพันธกิจ วัตถุประสงค์ กลยุทธ์ และ<br>การออกแบบงานสำหรับรายบุคคลและสำหรับกลุ่มของ องค์การ

#### **ตัวอยางหลังการปรับปรุง**

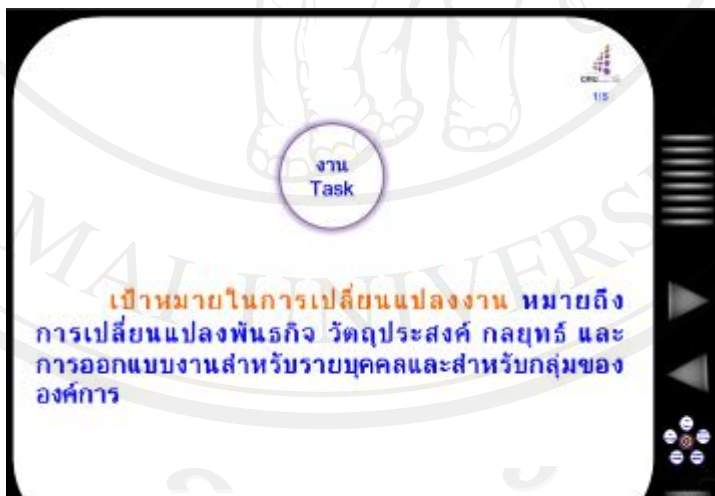

3. ตัดภาพและลบคําสั่งปุมเชื่อมโยงในหนาจอที่ไมไดใชออกเพื่อความงายและสะดวก

J.

#### ในการใช้งาน

#### **ตัวอยางกอนการปรับปรุง**

• การสร้างองค์การแห่งการเรียนร้ · Create a 'Learning Organization'

ทุกองค์การย่อมมีการเปลี่ยนแปลงไม่ว่าจะต้องการหรือไม่ แต่จะ มีบางองค์การที่ทำการเปลี่ยนแปลงใต้ดีมีประสิทธิภาพกว่าองค์การอื่นๆ คือ องค์การที่มีการพัฒนาความสามารถในการปรับตัวและรับการ เปลี่ยนแปลงเสมอ เรียกว่า องค์การแห่งการเรียนรู้ ส่วนใหญ่องค์การแห่ง การเรียนรู้มีลักษณะคือพนักงานทุกคนจะพักวิธีการคิดแบบเดิมไว้ แต่ มาร่วมแบ่งปันวิธีหรือแนวคิดใหม่ๆ แล้วนำไปสู่ผลสรุปการตั้งวิสัยทัศน์ ขององค์การ และทำการวางแผนงานร่วมกันเพื่อบรรลุเป้าหมายด้วย

#### **ตัวอยางหลังการปรับปรุง**

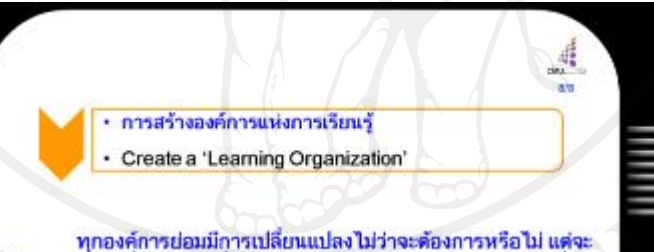

มีบางองค์การที่ทำการเปลี่ยนแปลงได้ดีมีประสิทธิภาพกว่าองค์การอื่นๆ<br>คือ องค์การที่มีการพัฒนาความสามารถในการปรับตัวและรับการ เปลี่ยนแปลงเสมอ เรียกว่า องค์การแห่งการเรียนรู้ ส่วนใหญ่องค์การแห่ง การเรียนรู้มีลักษณะคือพนักงานทุกคนจะพักวิธีการคิดแบบเดิมไว้ แต่ มาร่วมแบ่งปันวิธีหรือแนวคิดใหม่ๆ แล้วนำไปสู่ผลสรุปการตั้งวิสัยทัศน์ ขององค์การ และทำการวางแผนงานร่วมกันเพื่อบรรลุเป้าหมายด้วย

ยเชียงไหม

4. เพิ่มหน้าแนะนำการใช้บทเรียน เพื่ออธิบายการใช้ปุ่มเชื่อมโยงต่างๆก่อนที่จะเข้าสู่ เมนูหลักของบทเรียน

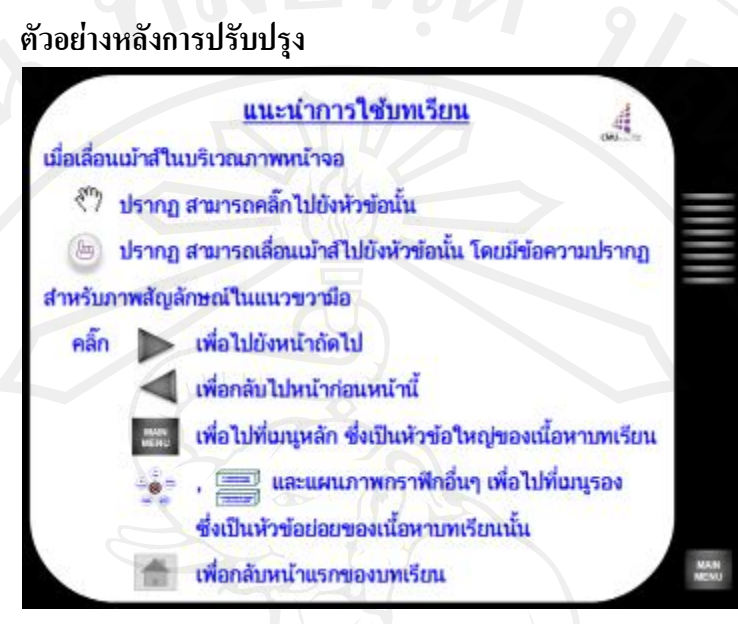

5. เพิ่มหนาจอในการนําเสนอ 1 หนาจอ สําหรับคําชี้แจงของแบบทดสอบ ทั้ง แบบทดสอบกอนการเรียน (Pre-Test ) และแบบทดสอบหลังการเรียน (Post-Test)

**ตัวอยางหลังการปรับปรุง**

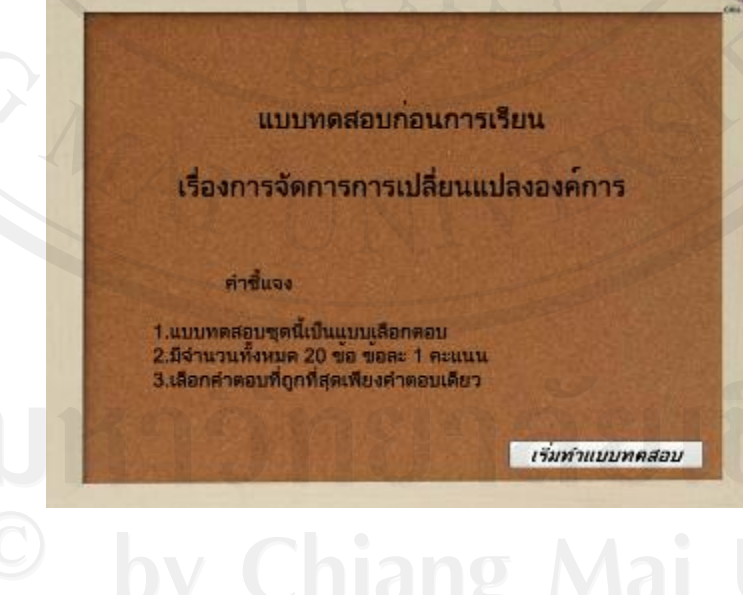

6. ปรับแก้การแสดงผลกำตอบ ไม่ให้เฉลยกำตอบปรากฏขึ้นว่าถูกต้องหรือผิด หลังจาก ที่เลือกคำตอบแล้วในส่วนของแบบทดสอบก่อนการเรียน (Pretest )

#### **ตัวอยางกอนการปรับปรุง**

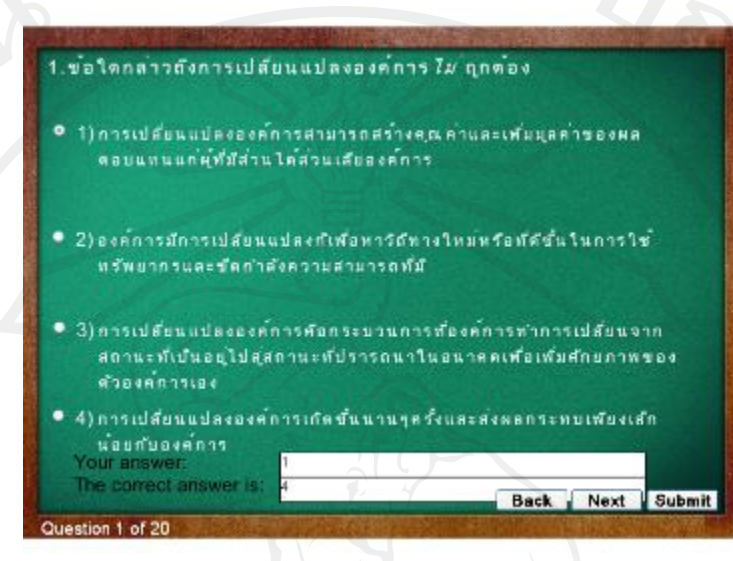

#### **ตัวอยางหลังการปรับปรุง**

Question 1 of 20

. ขอใดกล่าวถึงการเปลี่ยนแปลงองค์การ *ไม*่ ถูกต่อง

- 1) การเปลี่ยนแปลงองค์การสามารถสร้างคุณค่าและเห*็นบ*ุลค่าของผล คอบแทนแก่ผู้ที่ส่วนได้ส่วนเสียองค์การ
- 2) องค์การมัการเปลี่ยนแปลงก็เพื่อหาวัสทางใหม่หรือที่ดีขึ้นในการใช้ หรัพยากรและซัตกำลังความสามารถที่มี
- 3) การเปลี่ยนแปลงองค์การคือกระบวนการท้องค์การทำการเปลี่ยนจาก สถานะทั่งในอยู่ไปสสถานะที่ปรารถนาในอนาคตเทื่อเพิ่มตักยภาพของ ตัวองค์การเอง
- 4) การเปลี่ยนแปลงแงค์การเกิดขึ้นนานๆครั้งและส่งผลกระทบเพียงเล็ก นอยกับองค์การ

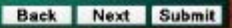

รืองไหม

**7.** เพิ่มในสวนของภาพประกอบและแกไขใหมีการเคลื่อนไหวใหเหมาะสม เพื่อให ผูเรียนเห็นภาพสอดคลองกับเนื้อหา และเขาใจไดงายขึ้น

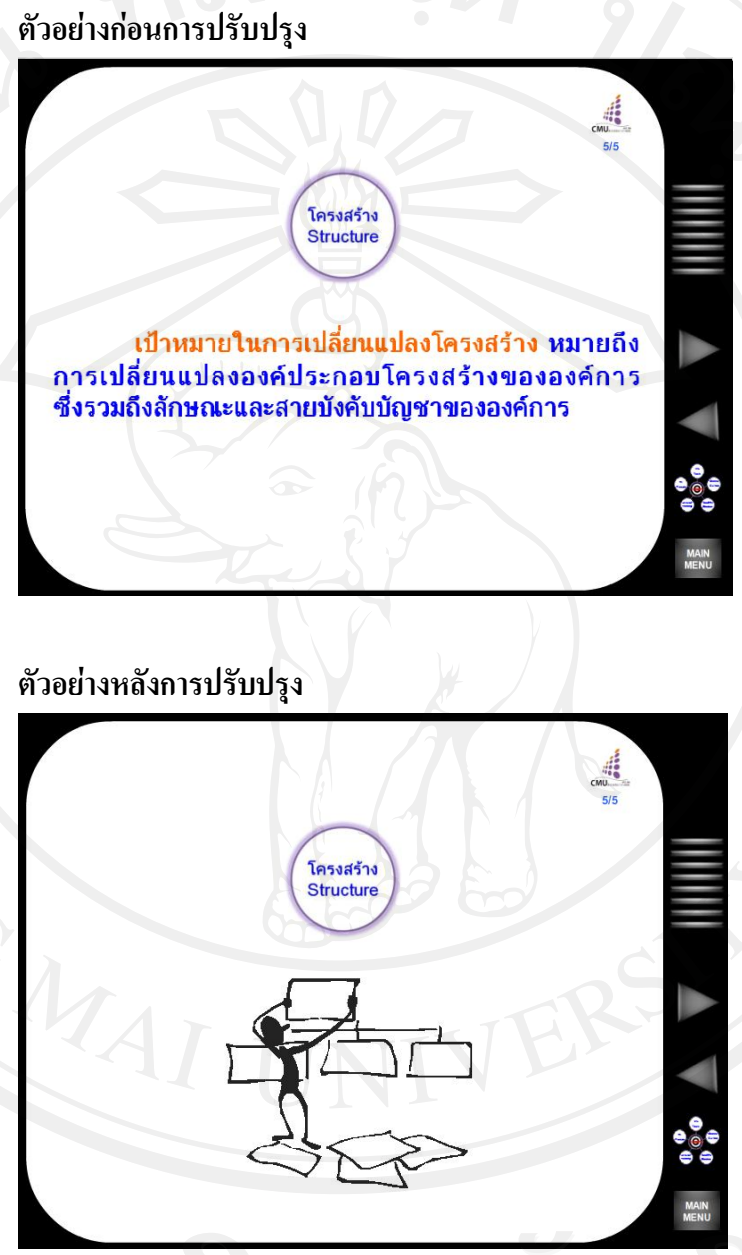

8. เพิ่มคําบรรยายสรุปสั้นๆ ของวีดิทัศนที่นําเสนอวาเกี่ยวของหรือสื่อถึงหัวขอ บทเรียนอยางไร

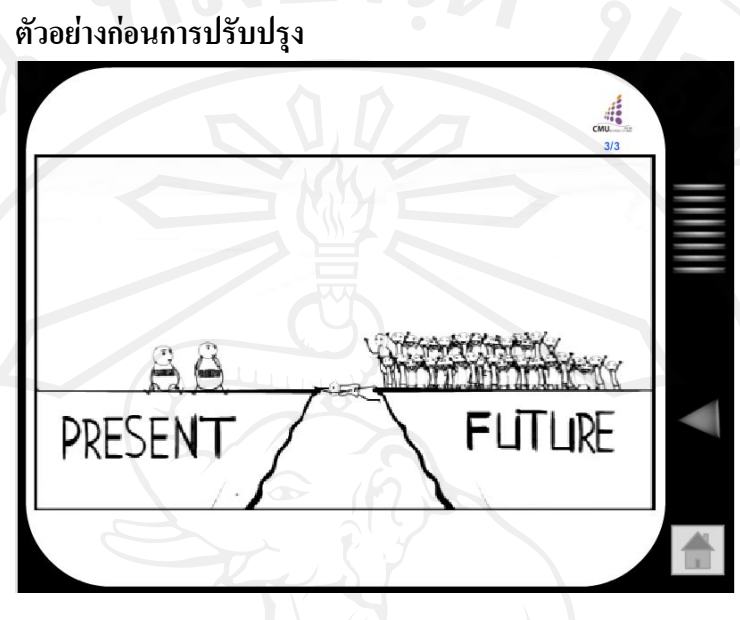

### **ตัวอยางหลังการปรับปรุง**

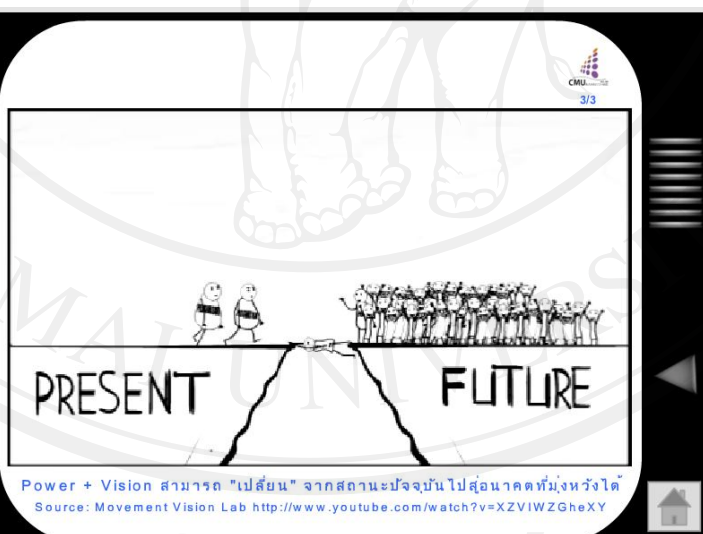

# ้แชียงใหม่

9. ทําการเพิ่มหนาวัตถุประสงคของบทเรียน เพื่อแจงใหผูเรียนทราบกอนที่จะเขาสู

 $\frac{1}{24}$ 

#### บทเรียน

#### **ตัวอยางหลังการปรับปรุง**

#### วัตถุประสงค์ของนา

- เพื่อให้ผู้เรียนมีความเข้าใจ อธิบายความหมายและความ ค้ณของการจัดการ การเปลี่ยนแปลงองค์การได้
- เพื่อให้ผู้เรียนมีความเข้าใจ อธิบายเป้าหมายและประเภทของขอรเปลี่ยนแปลง องค์การได้
- สามารถอธิบายและประเมินสถานการณ์แรงผลักดันและแรงต่อดำเพิ่มอการ เปลี่ยนแปลงองค์การได้
- อธิบายเรื่องผู้นำการเปลี่ยนแปลงและแนวคิดทฤษฎีที่เกี่ยวข้องกับการ เปลี่ยนแปลงองค์การได้
- เพื่อให้ผู้เรียนมีความความรู้ความเข้าใจในเรื่องวิธีจัดการกับแรงต่อต้านการ เปลี่ยนแปลงองค์การ
- สามารถนำความรู้เรื่องการจัดการการเปลี่ยนแปลงไปประยุกต์ในการทำงาน หรือชีวิตประจำวันได้